# Inspiron 15/15R Εγχειρίδιο κατόχου

Μοντέλο υπολογιστή**: Inspiron 3521/5521/5537/3537** Μοντέλο σύμφωνα με τις κανονιστικές διατάξεις**: P28F**  Τύπος σύμφωνα με τις κανονιστικές διατάξεις**: P28F001/P28F003**

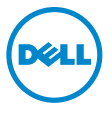

## Σημείωση**,** προσοχή και προειδοποίηση

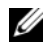

ΣΗΜΕΙΩΣΗ**:** Η ΣΗΜΕΙΩΣΗ υποδεικνύει σημαντικές πληροφορίες που σας βοηθούν να χρησιμοποιείτε καλύτερα τον υπολογιστή σας.

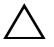

ΠΡΟΣΟΧΗ**: H** ΠΡΟΣΟΧΗ υποδεικνύει ότι υπάρχει το ενδεχόμενο να προκληθεί ζημιά στο υλικό ή απώλεια δεδομένων αν δεν ακολουθήσετε τις οδηγίες**.**

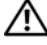

ΠΡΟΕΙΔΟΠΟΙΗΣΗ**:** Η ΠΡΟΕΙΔΟΠΟΙΗΣΗ υποδεικνύει ότι υπάρχει το ενδεχόμενο να προκληθεί υλική ζημιά**,** τραυματισμός ή θάνατος**.**

#### **© 2012–2013 Dell Inc.**

Εμπορικά σήματα που χρησιμοποιούνται στο κείμενο: η ονομασία Dell™, το λογότυπο DELL και η ονομασία Inspiron™ είναι εμπορικά σήματα της Dell Inc. Οι ονομασίες Microsoft® και Windows® καιτο λογότυπο στο κουμπί έναρξης των Windows είναι ή εμπορικά σήματα ή σήματα κατατεθέντα της Microsoft Corporation στις ΗΠΑ και/ή άλλες χώρες. Η ονομασία Bluetooth® είναι σήμα κατατεθέν που ανήκει στην Bluetooth SIG, Inc. και χρησιμοποιείται από την Dell με ειδική άδεια. Η ονομασία Bluetooth® είναι σήμα κατατεθέν που ανήκει στην Bluetooth SIG, Inc. και χρησιμοποιείται από την Dell με ειδική άδεια.

**2013 - 06** Αναθ**. A02**

# Περιεχόμενα

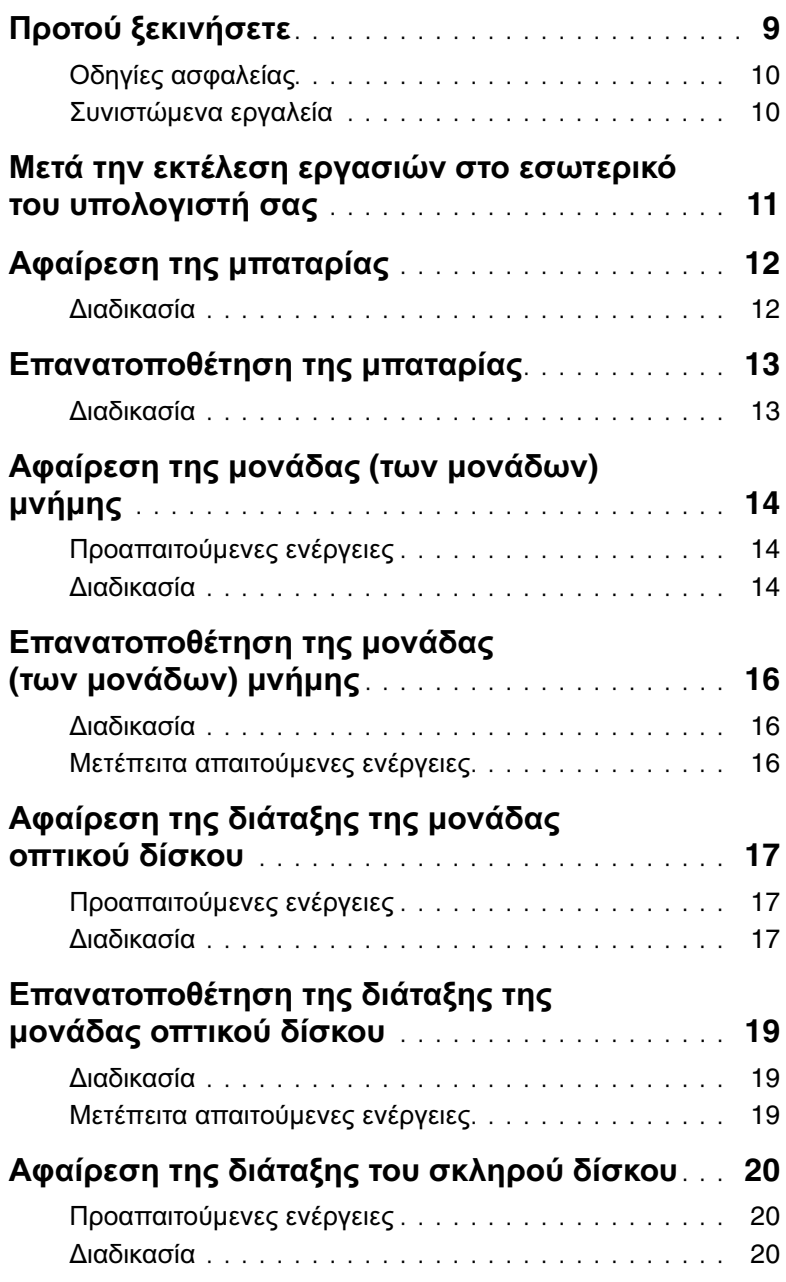

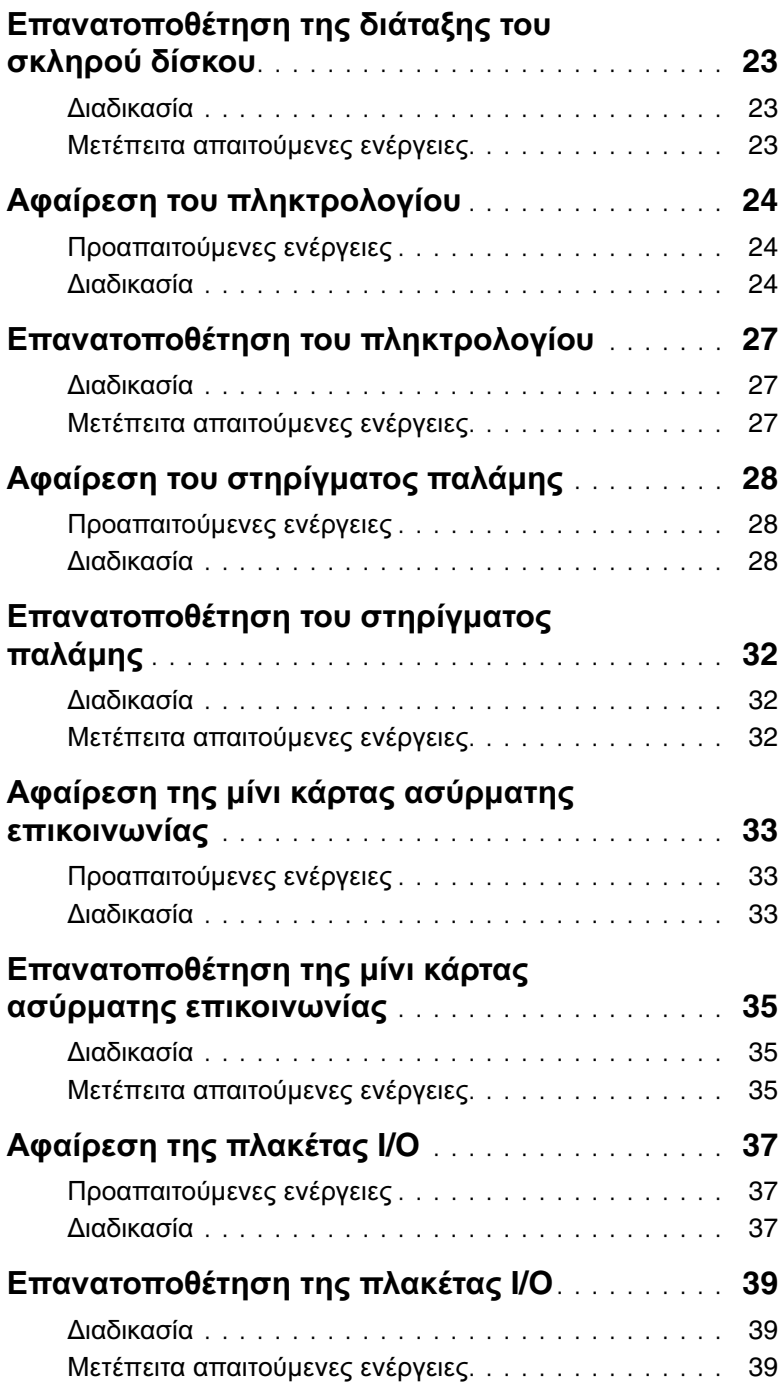

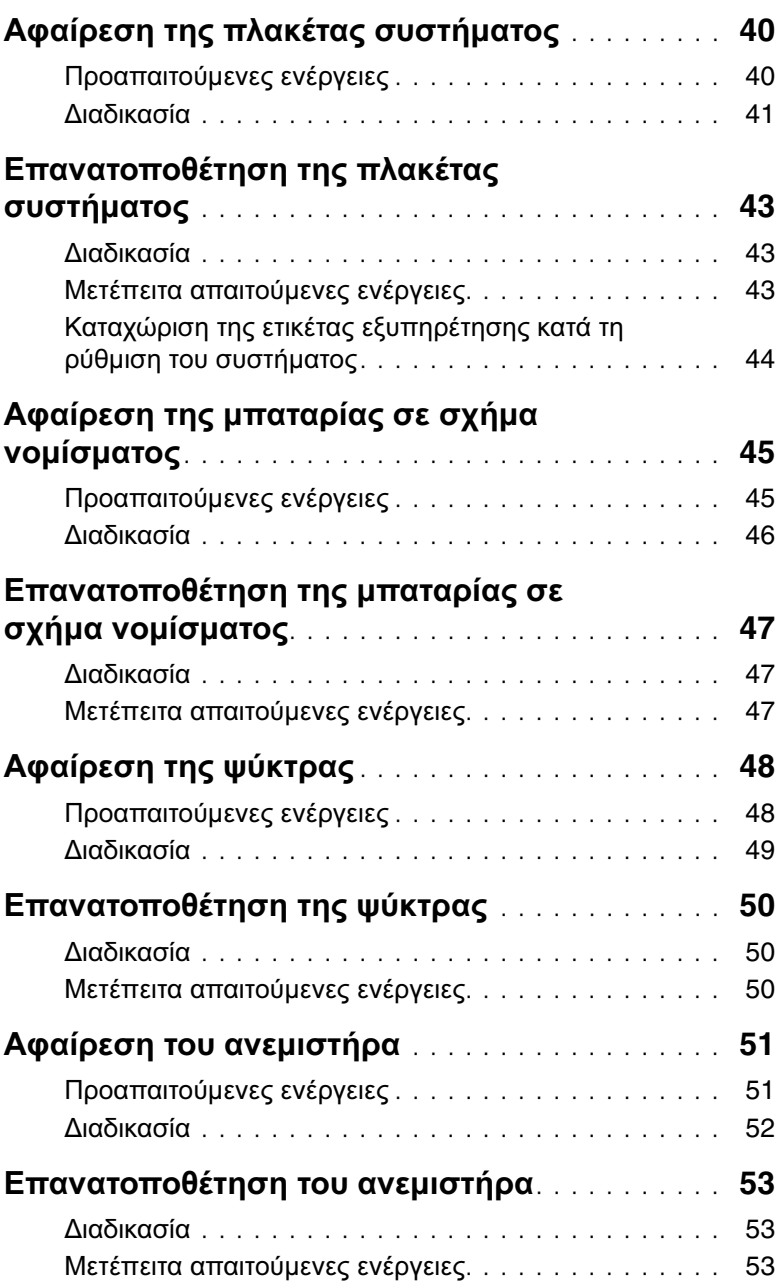

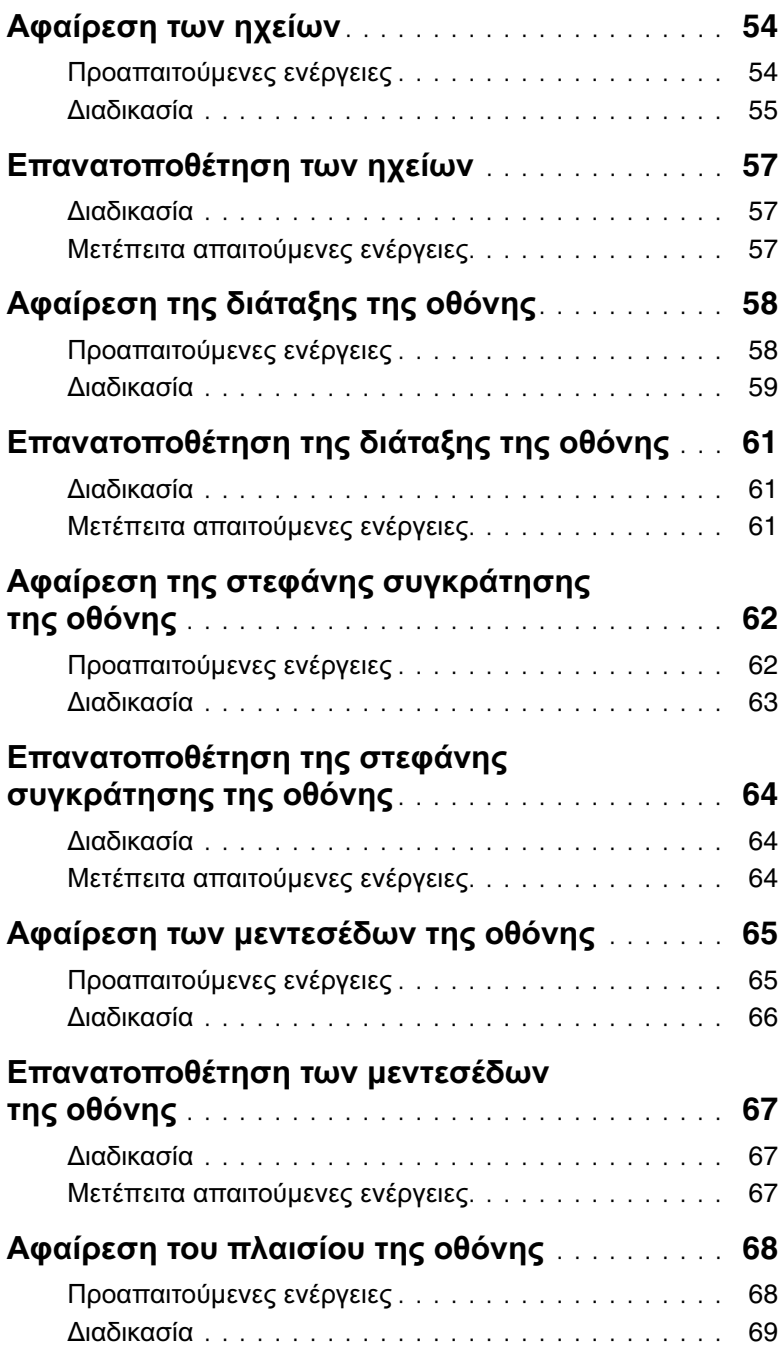

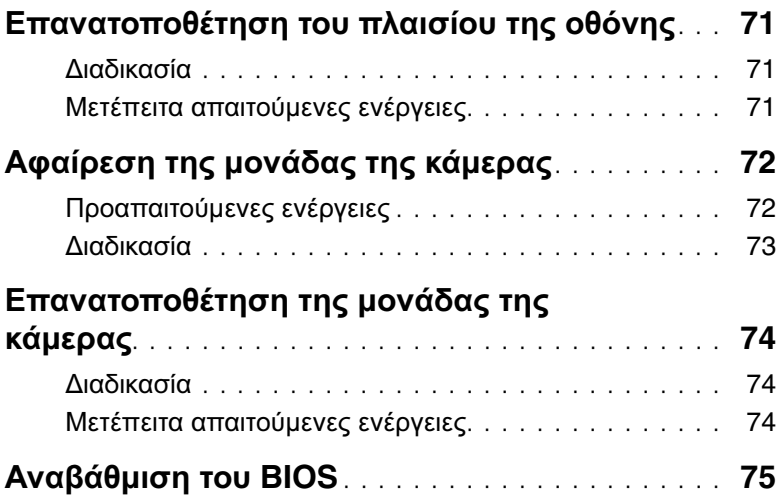

#### <span id="page-8-1"></span><span id="page-8-0"></span>ΠΡΟΣΟΧΗ**:** Για να μη χαθούν δεδομένα**,** αποθηκεύστε και κλείστε όλα τα ανοιχτά αρχεία και τερματίστε όλα τα ανοιχτά προγράμματα προτού απενεργοποιήσετε τον υπολογιστή σας**.**

- 1 Αποθηκεύστε και κλείστε όλα τα ανοιχτά αρχεία και τερματίστε όλα τα ανοιχτά προγράμματα.
- 2 Αφαιρέστε κάθε κάρτα μέσων και οπτικό δίσκο από τον υπολογιστή σας.
- 3 Ακολουθήστε τις οδηγίες για να τερματίσετε τη λειτουργία του υπολογιστή σας βάσει του λειτουργικού συστήματος που είναι εγκατεστημένο στον υπολογιστή σας.
	- Windows 8: Μετακινήστε τον δείκτη του ποντικιού σας στην πάνω/κάτω δεξιά γωνία της οθόνης για να ανοίξετε την πλαϊνή γραμμή Charms (Σύμβολα) και ύστερα κάντε κλικ στις επιλογές Ρυθμίσεις→ Τροφοδοσία→ Τερματισμός λειτουργίας.
	- Windows 7: Κάντε κλικ στην επιλογή Έναρξη <sup>(γ)</sup> και ύστερα στην επιλογή **Τερματισμός** λειτουργίας.

Η λειτουργία των Microsoft Windows τερματίζεται και ο υπολογιστής σβήνει.

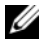

ΣΗΜΕΙΩΣΗ**:** Αν χρησιμοποιείτε διαφορετικό λειτουργικό σύστημα, ανατρέξτε στην τεκμηρίωσή του για οδηγίες τερματισμού λειτουργίας.

- 4 Αποσυνδέστε τον υπολογιστή σας και όλες τις προσαρτημένες συσκευές από τις ηλεκτρικές τους πρίζες.
- 5 Αποσυνδέστε από τον υπολογιστή σας όλα τα καλώδια τηλεφώνου και δικτύου και όλες τις προσαρτημένες συσκευές.

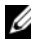

ΣΗΜΕΙΩΣΗ**:** Οι εικόνες που θα βρείτε στο έγγραφο μπορεί να διαφέρουν από τον υπολογιστή σας ανάλογα με τη διάρθρωση που παραγγείλατε.

### <span id="page-9-0"></span>Οδηγίες ασφαλείας

Για να προστατευτεί ο υπολογιστής σας από πιθανή ζημιά και να διασφαλιστεί η ατομική σας προστασία, ακολουθήστε τις παρακάτω κατευθυντήριες οδηγίες για θέματα ασφάλειας.

- ΠΡΟΕΙΔΟΠΟΙΗΣΗ**:** Διαβάστε τις οδηγίες που παραλάβατε μαζί με τον υπολογιστή σας και αφορούν θέματα ασφάλειας προτού εκτελέσετε οποιαδήποτε εργασία στο εσωτερικό του**.** Για πρόσθετες πληροφορίες σχετικά με τις άριστες πρακτικές σε θέματα ασφάλειας**,** ανατρέξτε στην αρχική σελίδα του ιστοτόπου για τη συμμόρφωση προς τις κανονιστικές διατάξεις στη διεύθυνση **dell.com/regulatory\_compliance.**
- ΠΡΟΕΙΔΟΠΟΙΗΣΗ**:** Αποσυνδέστε όλες τις πηγές ισχύος προτού ανοίξετε το κάλυμμα ή τα πλαίσια του υπολογιστή**.** Αφού τελειώσετε τις εργασίες στο εσωτερικό του υπολογιστή**,** επανατοποθετήστε όλα τα καλύμματα και τα πλαίσια και όλες τις βίδες προτού τον συνδέσετε στην πηγή ισχύος**.**
- ΠΡΟΣΟΧΗ**:** Μόνο εξουσιοδοτημένος τεχνικός συντήρησης επιτρέπεται να αφαιρεί το κάλυμμα του υπολογιστή και να αποκτά πρόσβαση σε οποιοδήποτε από τα εσωτερικά του εξαρτήματα**.** Ανατρέξτε στις οδηγίες για θέματα ασφάλειας αν χρειάζεστε ολοκληρωμένες πληροφορίες σχετικά με τις προφυλάξεις ασφαλείας**,**  την εκτέλεση εργασιών στο εσωτερικό του υπολογιστή σας και την προστασία από ηλεκτροστατική εκφόρτιση**.**
- ΠΡΟΣΟΧΗ**:** Για να μην πάθει ζημιά ο υπολογιστής**,** διασφαλίστε ότι η επιφάνεια στην οποία θα εκτελέσετε τις εργασίες είναι επίπεδη και καθαρή**.**
- ΠΡΟΣΟΧΗ**:** Όταν αποσυνδέετε ένα καλώδιο**,** τραβήξτε το σύνδεσμο ή τη γλωττίδα του και όχι αυτό καθαυτό το καλώδιο**.** Ορισμένα καλώδια έχουν συνδέσμους με γλωττίδες ασφαλείας ή πεταλούδες που πρέπει να αποδεσμεύσετε προτού αποσυνδέσετε τα καλώδια**.** Όταν αποσυνδέετε καλώδια**,** φροντίστε να τα κρατάτε καλά ευθυγραμμισμένα για να μη λυγίσουν οι ακίδες των συνδέσμων**.** Όταν συνδέετε καλώδια**,** φροντίστε να προσανατολίζετε και να ευθυγραμμίζετε σωστά τους συνδέσμους και τις θύρες**.**
- 

ΠΡΟΣΟΧΗ**:** Για να αποσυνδέσετε ένα καλώδιο δικτύου**,** βγάλτε πρώτα το βύσμα του από τον υπολογιστή σας και ύστερα βγάλτε το άλλο βύσμα του από τη συσκευή δικτύου**.**

ΠΡΟΣΟΧΗ**:** Προτού αγγίξετε οτιδήποτε στο εσωτερικό του υπολογιστή σας**,**  γειωθείτε αγγίζοντας μια άβαφη μεταλλική επιφάνεια**,** όπως το μέταλλο στην πίσω πλευρά του υπολογιστή**.** Την ώρα που εργάζεστε**,** φροντίστε να αγγίζετε κατά διαστήματα μια άβαφη μεταλλική επιφάνεια ώστε να φεύγει ο στατικός ηλεκτρισμός που μπορεί να προκαλέσει βλάβη στα εσωτερικά εξαρτήματα**.**

ΠΡΟΣΟΧΗ**:** Για να μην πάθουν ζημιά τα εξαρτήματα και οι κάρτες**,** φροντίστε να τα κρατάτε από τα άκρα τους και μην αγγίζετε τις ακίδες και τις επαφές τους**.**

#### <span id="page-9-1"></span>Συνιστώμενα εργαλεία

Για τις διαδικασίες που αναφέρει το έγγραφο μπορεί να απαιτούνται τα εξής εργαλεία:

- Σταυροκατσάβιδο
- Πλαστική σφήνα

## <span id="page-10-1"></span><span id="page-10-0"></span>Μετά την εκτέλεση εργασιών στο εσωτερικό του υπολογιστή σας

Αφού ολοκληρώσετε τις διαδικασίες επανατοποθέτησης, μην ξεχάσετε να κάνετε τα εξής:

- Επανατοποθετήστε όλες τις βίδες και βεβαιωθείτε ότι δεν έχουν μείνει κάποιες σκόρπιες στο εσωτερικό του υπολογιστή σας.
- Συνδέστε κάθε εξωτερική συσκευή, καλώδιο, κάρτα ή κάθε άλλο εξάρτημα που αφαιρέσατε προτού εκτελέσετε τις εργασίες στον υπολογιστή σας.
- Συνδέστε τον υπολογιστή σας και όλες τις προσαρτημένες συσκευές στις ηλεκτρικές τους πρίζες.

ΠΡΟΣΟΧΗ**:** Προτού θέσετε τον υπολογιστή σας σε λειτουργία**,** επανατοποθετήστε όλες τις βίδες και βεβαιωθείτε ότι δεν έχουν μείνει κάποιες σκόρπιες στο εσωτερικό του**.** Αλλιώς**,** ο υπολογιστής σας μπορεί να πάθει ζημιά**.**

## <span id="page-11-2"></span><span id="page-11-0"></span>Αφαίρεση της μπαταρίας

ΠΡΟΕΙΔΟΠΟΙΗΣΗ**:** Προτού εκτελέσετε οποιαδήποτε εργασία στο εσωτερικό του υπολογιστή σας**,** διαβάστε τις πληροφορίες που παραλάβατε μαζί του και αφορούν θέματα ασφάλειας και ακολουθήστε τα βήματα που περιγράφει η ενότητα **«**Προτού [ξεκινήσετε](#page-8-1)**»** στη σελίδα **9.** Μετά την εκτέλεση εργασιών στο εσωτερικό του υπολογιστή σας**,** ακολουθήστε τις οδηγίες που αναφέρει η ενότητα **«**Μετά την εκτέλεση εργασιών στο εσωτερικό του [υπολογιστή](#page-10-1) σας**»**  στη [σελίδα](#page-10-1) **11.** Για πρόσθετες πληροφορίες σχετικά με τις άριστες πρακτικές σε θέματα ασφάλειας**,** ανατρέξτε στην αρχική σελίδα του ιστοτόπου για τη συμμόρφωση προς τις κανονιστικές διατάξεις στη διεύθυνση **dell.com/regulatory\_compliance.**

- <span id="page-11-1"></span>1 Κλείστε την οθόνη και γυρίστε ανάποδα τον υπολογιστή.
- 2 Φέρτε συρτά τα μάνταλα της μπαταρίας στο κάθε άκρο του φατνίου της μπαταρίας στη θέση ξεκλειδώματος. Όταν ξεκλειδωθεί η μπαταρία, θα ακουστεί ένα χαρακτηριστικό κλικ.
- 3 Σηκώστε την μπαταρία και βγάλτε την από τη βάση του υπολογιστή.

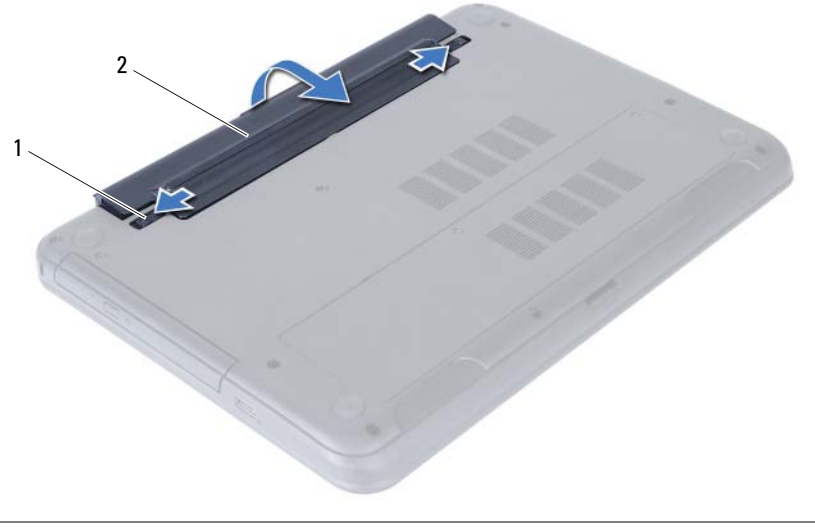

- 1 μάνταλα μπαταρίας (2) 2 μπαταρία
- 4 Γυρίστε ανάποδα τον υπολογιστή και ανοίξτε την οθόνη ως το τέρμα.
- 5 Αφού αποσυνδέσετε τον υπολογιστή, πιέστε παρατεταμένα το κουμπί τροφοδοσίας επί 5 δευτερόλεπτα για να γειωθεί η πλακέτα συστήματος.

## <span id="page-12-2"></span><span id="page-12-0"></span>Επανατοποθέτηση της μπαταρίας

ΠΡΟΕΙΔΟΠΟΙΗΣΗ**:** Προτού εκτελέσετε οποιαδήποτε εργασία στο εσωτερικό του υπολογιστή σας**,** διαβάστε τις πληροφορίες που παραλάβατε μαζί του και αφορούν θέματα ασφάλειας και ακολουθήστε τα βήματα που περιγράφει η ενότητα **«**Προτού [ξεκινήσετε](#page-8-1)**»** στη σελίδα **9.** Μετά την εκτέλεση εργασιών στο εσωτερικό του υπολογιστή σας**,** ακολουθήστε τις οδηγίες που αναφέρει η ενότητα **«**Μετά την εκτέλεση εργασιών στο εσωτερικό του [υπολογιστή](#page-10-1) σας**»**  στη [σελίδα](#page-10-1) **11.** Για πρόσθετες πληροφορίες σχετικά με τις άριστες πρακτικές σε θέματα ασφάλειας**,** ανατρέξτε στην αρχική σελίδα του ιστοτόπου για τη συμμόρφωση προς τις κανονιστικές διατάξεις στη διεύθυνση **dell.com/regulatory\_compliance.**

#### <span id="page-12-1"></span>Διαδικασία

Ευθυγραμμίστε τις γλωττίδες στην μπαταρία με τις υποδοχές στο φατνίο της μπαταρίας και κουμπώστε την μπαταρία στη σωστή της θέση.

## <span id="page-13-5"></span><span id="page-13-0"></span>Αφαίρεση της μονάδας **(**των μονάδων**)** μνήμης

ΠΡΟΕΙΔΟΠΟΙΗΣΗ**:** Προτού εκτελέσετε οποιαδήποτε εργασία στο εσωτερικό του υπολογιστή σας**,** διαβάστε τις πληροφορίες που παραλάβατε μαζί του και αφορούν θέματα ασφάλειας και ακολουθήστε τα βήματα που περιγράφει η ενότητα **«**Προτού [ξεκινήσετε](#page-8-1)**»** στη σελίδα **9.** Μετά την εκτέλεση εργασιών στο εσωτερικό του υπολογιστή σας**,** ακολουθήστε τις οδηγίες που αναφέρει η ενότητα **«**Μετά την εκτέλεση εργασιών στο εσωτερικό του [υπολογιστή](#page-10-1) σας**»**  στη [σελίδα](#page-10-1) **11.** Για πρόσθετες πληροφορίες σχετικά με τις άριστες πρακτικές σε θέματα ασφάλειας**,** ανατρέξτε στην αρχική σελίδα του ιστοτόπου για τη συμμόρφωση προς τις κανονιστικές διατάξεις στη διεύθυνση **dell.com/regulatory\_compliance.**

#### <span id="page-13-1"></span>Προαπαιτούμενες ενέργειες

<span id="page-13-2"></span>Αφαιρέστε την μπαταρία. Ανατρέξτε στην ενότητα «Αφαίρεση της [μπαταρίας](#page-11-2)» στη σελίδα 12.

- <span id="page-13-3"></span>1 Χαλαρώστε τις μη αποσπώμενες βίδες που συγκρατούν το κάλυμμα της μονάδας μνήμης πάνω στη βάση του υπολογιστή.
- <span id="page-13-4"></span>2 Με τα δάχτυλά σας σηκώστε το κάλυμμα της μονάδας μνήμης και βγάλτε το από τις υποδοχές στη βάση του υπολογιστή.

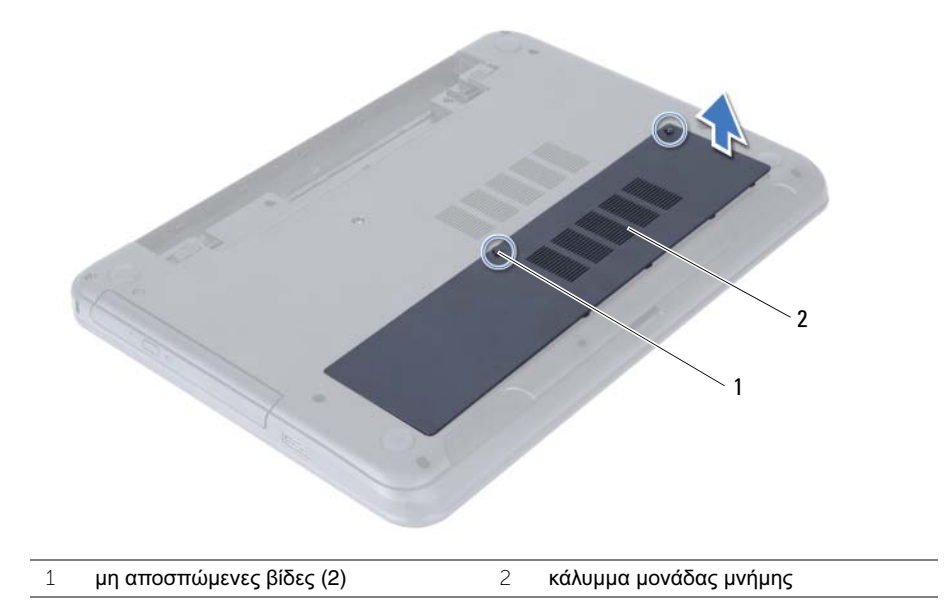

- Με τα δάχτυλά σας διαχωρίστε τα κλιπ συγκράτησης σε κάθε άκρο του συνδέσμου της μονάδας μνήμης, μέχρι να ανασηκωθεί η μονάδα μνήμης.
- Μετακινήστε συρτά τη μονάδα μνήμης και αφαιρέστε την από το σύνδεσμό της.

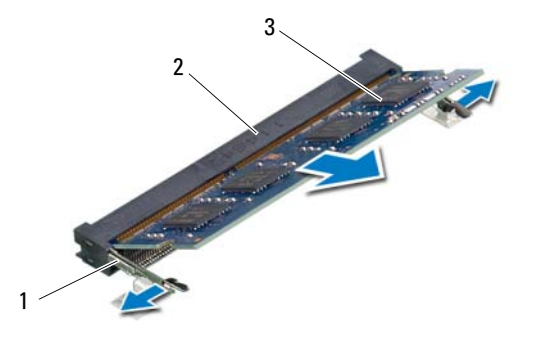

- συνδετήρες συγκράτησης (2) 2 σύνδεσμος μονάδας μνήμης
- μονάδα μνήμης

## <span id="page-15-5"></span><span id="page-15-0"></span>Επανατοποθέτηση της μονάδας **(**των μονάδων**)**  μνήμης

ΠΡΟΕΙΔΟΠΟΙΗΣΗ**:** Προτού εκτελέσετε οποιαδήποτε εργασία στο εσωτερικό του υπολογιστή σας**,** διαβάστε τις πληροφορίες που παραλάβατε μαζί του και αφορούν θέματα ασφάλειας και ακολουθήστε τα βήματα που περιγράφει η ενότητα **«**Προτού [ξεκινήσετε](#page-8-1)**»** στη σελίδα **9.** Μετά την εκτέλεση εργασιών στο εσωτερικό του υπολογιστή σας**,** ακολουθήστε τις οδηγίες που αναφέρει η ενότητα **«**Μετά την εκτέλεση εργασιών στο εσωτερικό του [υπολογιστή](#page-10-1) σας**»**  στη [σελίδα](#page-10-1) **11.** Για πρόσθετες πληροφορίες σχετικά με τις άριστες πρακτικές σε θέματα ασφάλειας**,** ανατρέξτε στην αρχική σελίδα του ιστοτόπου για τη συμμόρφωση προς τις κανονιστικές διατάξεις στη διεύθυνση **dell.com/regulatory\_compliance.**

#### <span id="page-15-1"></span>Διαδικασία

- 1 Ευθυγραμμίστε την εγκοπή στη μονάδα μνήμης με τη γλωττίδα στον σύνδεσμο της μονάδας.
- 2 Περάστε συρτά τη μονάδα μνήμης μέσα στον σύνδεσμό της με κλίση 45 μοιρών και πιέστε την προς τα κάτω τόσο ώστε να κουμπώσει στη σωστή θέση και να ακουστεί το χαρακτηριστικό κλικ.

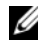

ΣΗΜΕΙΩΣΗ**:** Αν δεν ακουστεί το χαρακτηριστικό κλικ, αφαιρέστε τη μονάδα μνήμης και εγκαταστήστε την ξανά.

- <span id="page-15-3"></span>3 Περάστε συρτά τις γλωττίδες στο κάλυμμα της μονάδας μνήμης μέσα στις εγκοπές στη βάση του υπολογιστή και κουμπώστε το κάλυμμα στη σωστή θέση.
- <span id="page-15-4"></span>4 Σφίξτε τις μη αποσπώμενες βίδες που συγκρατούν το κάλυμμα της μονάδας στη βάση του υπολογιστή.

### <span id="page-15-2"></span>Μετέπειτα απαιτούμενες ενέργειες

Επανατοποθετήστε την μπαταρία. Ανατρέξτε στην ενότητα «[Επανατοποθέτηση](#page-12-2) της μπαταρίας» στη [σελίδα](#page-12-2) 13.

## <span id="page-16-5"></span><span id="page-16-0"></span>Αφαίρεση της διάταξης της μονάδας οπτικού δίσκου

ΠΡΟΕΙΔΟΠΟΙΗΣΗ**:** Προτού εκτελέσετε οποιαδήποτε εργασία στο εσωτερικό του υπολογιστή σας**,** διαβάστε τις πληροφορίες που παραλάβατε μαζί του και αφορούν θέματα ασφάλειας και ακολουθήστε τα βήματα που περιγράφει η ενότητα **«**Προτού [ξεκινήσετε](#page-8-1)**»** στη σελίδα **9.** Μετά την εκτέλεση εργασιών στο εσωτερικό του υπολογιστή σας**,** ακολουθήστε τις οδηγίες που αναφέρει η ενότητα **«**Μετά την εκτέλεση εργασιών στο εσωτερικό του [υπολογιστή](#page-10-1) σας**»**  στη [σελίδα](#page-10-1) **11.** Για πρόσθετες πληροφορίες σχετικά με τις άριστες πρακτικές σε θέματα ασφάλειας**,** ανατρέξτε στην αρχική σελίδα του ιστοτόπου για τη συμμόρφωση προς τις κανονιστικές διατάξεις στη διεύθυνση **dell.com/regulatory\_compliance.**

### <span id="page-16-1"></span>Προαπαιτούμενες ενέργειες

<span id="page-16-2"></span>Αφαιρέστε την μπαταρία. Ανατρέξτε στην ενότητα «Αφαίρεση της [μπαταρίας](#page-11-2)» στη σελίδα 12.

- <span id="page-16-3"></span>1 Αφαιρέστε τη βίδα που συγκρατεί τη διάταξη της μονάδας οπτικού δίσκου πάνω στη βάση του υπολογιστή.
- <span id="page-16-4"></span>2 Βγάλτε συρτά με τα δάχτυλά σας τη διάταξη της μονάδας οπτικού δίσκου από το φατνίο της.

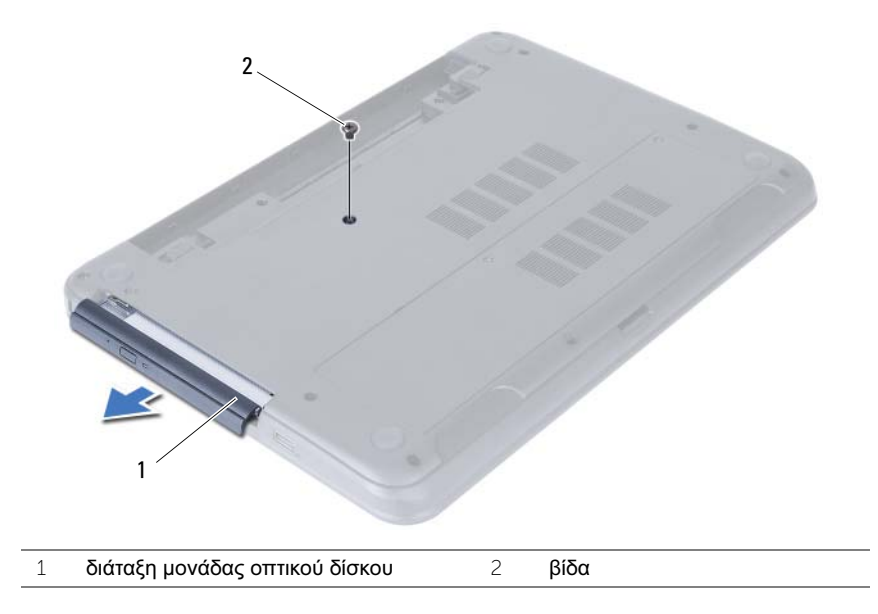

- Αφαιρέστε τις βίδες που συγκρατούν πάνω στη μονάδα οπτικού δίσκου το υποστήριγμά της.
- Αφαιρέστε από τη διάταξη της μονάδας οπτικού δίσκου το υποστήριγμά της.
- Ξεσφηνώστε προσεκτικά τη στεφάνη συγκράτησης της μονάδας οπτικού δίσκου και βγάλτε την από τη μονάδα.

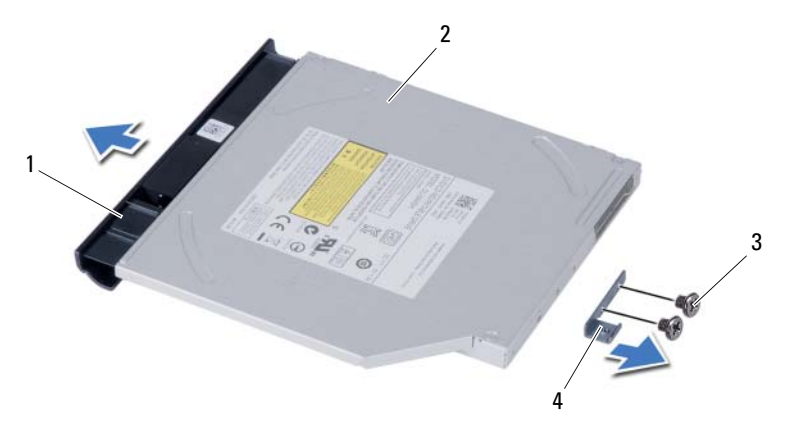

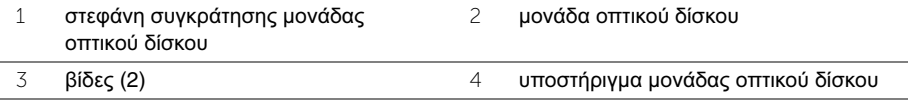

### <span id="page-18-5"></span><span id="page-18-0"></span>Επανατοποθέτηση της διάταξης της μονάδας οπτικού δίσκου

ΠΡΟΕΙΔΟΠΟΙΗΣΗ**:** Προτού εκτελέσετε οποιαδήποτε εργασία στο εσωτερικό του υπολογιστή σας**,** διαβάστε τις πληροφορίες που παραλάβατε μαζί του και αφορούν θέματα ασφάλειας και ακολουθήστε τα βήματα που περιγράφει η ενότητα **«**Προτού [ξεκινήσετε](#page-8-1)**»** στη σελίδα **9.** Μετά την εκτέλεση εργασιών στο εσωτερικό του υπολογιστή σας**,** ακολουθήστε τις οδηγίες που αναφέρει η ενότητα **«**Μετά την εκτέλεση εργασιών στο εσωτερικό του [υπολογιστή](#page-10-1) σας**»**  στη [σελίδα](#page-10-1) **11.** Για πρόσθετες πληροφορίες σχετικά με τις άριστες πρακτικές σε θέματα ασφάλειας**,** ανατρέξτε στην αρχική σελίδα του ιστοτόπου για τη συμμόρφωση προς τις κανονιστικές διατάξεις στη διεύθυνση **dell.com/regulatory\_compliance.**

#### <span id="page-18-1"></span>Διαδικασία

- 1 Ευθυγραμμίστε τις γλωττίδες στη στεφάνη συγκράτησης της μονάδας οπτικού δίσκου με τις σχισμές στη μονάδα οπτικού δίσκου και κουμπώστε τη στεφάνη συγκράτησης της μονάδας οπτικού δίσκου στη θέση της.
- 2 Ευθυγραμμίστε τις οπές για τις βίδες στο υποστήριγμα της μονάδας οπτικού δίσκου με τις αντίστοιχες οπές στη διάταξη της μονάδας.
- 3 Αφαιρέστε τις βίδες που συγκρατούν πάνω στη διάταξη της μονάδας οπτικού δίσκου το υποστήριγμά της.
- <span id="page-18-3"></span>4 Περάστε συρτά τη διάταξη της μονάδας οπτικού δίσκου μέσα στο φατνίο της μονάδας και φροντίστε να ευθυγραμμίσετε την οπή για τη βίδα στο υποστήριγμα της μονάδας με την αντίστοιχη οπή στη βάση του υπολογιστή.
- <span id="page-18-4"></span>5 Επανατοποθετήστε τη βίδα που συγκρατεί τη διάταξη της μονάδας οπτικού δίσκου πάνω στη βάση του υπολογιστή.

#### <span id="page-18-2"></span>Μετέπειτα απαιτούμενες ενέργειες

Επανατοποθετήστε την μπαταρία. Ανατρέξτε στην ενότητα «[Επανατοποθέτηση](#page-12-2) της [μπαταρίας](#page-12-2)» στη σελίδα 13.

## <span id="page-19-0"></span>Αφαίρεση της διάταξης του σκληρού δίσκου

ΠΡΟΕΙΔΟΠΟΙΗΣΗ**:** Προτού εκτελέσετε οποιαδήποτε εργασία στο εσωτερικό του υπολογιστή σας**,** διαβάστε τις πληροφορίες που παραλάβατε μαζί του και αφορούν θέματα ασφάλειας και ακολουθήστε τα βήματα που περιγράφει η ενότητα **«**Προτού [ξεκινήσετε](#page-8-1)**»** στη σελίδα **9.** Μετά την εκτέλεση εργασιών στο εσωτερικό του υπολογιστή σας**,** ακολουθήστε τις οδηγίες που αναφέρει η ενότητα **«**Μετά την εκτέλεση εργασιών στο εσωτερικό του [υπολογιστή](#page-10-1) σας**»**  στη [σελίδα](#page-10-1) **11.** Για πρόσθετες πληροφορίες σχετικά με τις άριστες πρακτικές σε θέματα ασφάλειας**,** ανατρέξτε στην αρχική σελίδα του ιστοτόπου για τη συμμόρφωση προς τις κανονιστικές διατάξεις στη διεύθυνση **dell.com/regulatory\_compliance.**

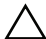

ΠΡΟΣΟΧΗ**:** Για να αποφευχθεί η απώλεια δεδομένων**,** μην αφαιρείτε τον σκληρό δίσκο την ώρα που ο υπολογιστής είναι σε κατάσταση αναστολής λειτουργίας ή σε λειτουργία**.**

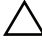

ΠΡΟΣΟΧΗ**:** Οι σκληροί δίσκοι είναι εξαιρετικά εύθραυστοι**.** Μεταχειριστείτε τους με προσοχή**.**

#### <span id="page-19-1"></span>Προαπαιτούμενες ενέργειες

- 1 Αφαιρέστε την μπαταρία. Ανατρέξτε στην ενότητα «Αφαίρεση της [μπαταρίας](#page-11-2)» στη [σελίδα](#page-11-2) 12.
- 2 Ακολουθήστε τις διαδικασίες από το [βήμα](#page-13-3) 1 έως το [βήμα](#page-13-4) 2 που περιγράφονται στην ενότητα «[Αφαίρεση](#page-13-5) της μονάδας (των μονάδων) μνήμης» στη σελίδα 14.

- <span id="page-19-2"></span>1 Αφαιρέστε τις βίδες που συγκρατούν τη διάταξη του σκληρού δίσκου πάνω στη βάση του υπολογιστή.
- 2 Μετακινήστε συρτά τη διάταξη του σκληρού δίσκου για να την αποσυνδέσετε από την πλακέτα συστήματος.

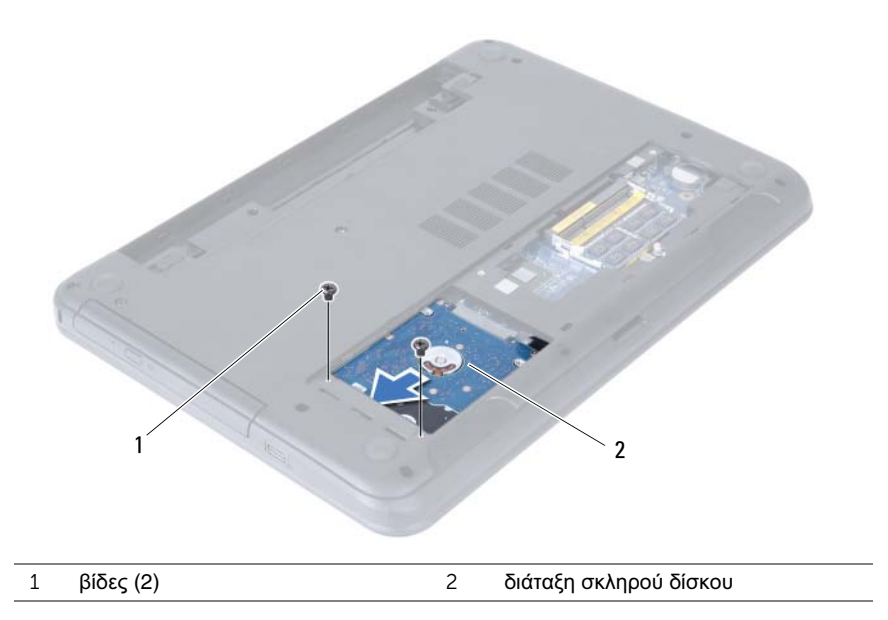

 Χρησιμοποιώντας τη συρόμενη γλωττίδα σηκώστε τη διάταξη του σκληρού δίσκου και βγάλτε την από τη βάση του υπολογιστή.

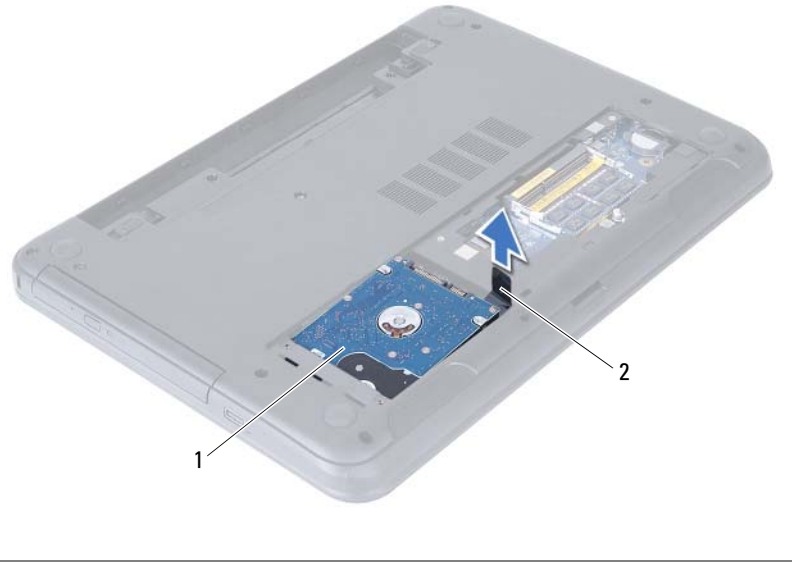

- Αφαιρέστε τις βίδες που συγκρατούν πάνω στον σκληρό δίσκο το υποστήριγμά του.
- Σηκώστε το υποστήριγμα του σκληρού δίσκου και βγάλτε το από τη μονάδα.

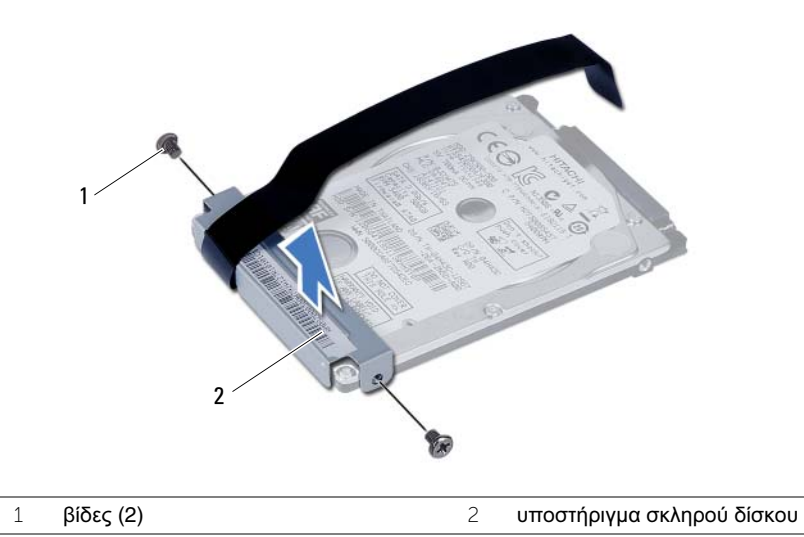

### <span id="page-22-0"></span>Επανατοποθέτηση της διάταξης του σκληρού δίσκου

ΠΡΟΕΙΔΟΠΟΙΗΣΗ**:** Προτού εκτελέσετε οποιαδήποτε εργασία στο εσωτερικό του υπολογιστή σας**,** διαβάστε τις πληροφορίες που παραλάβατε μαζί του και αφορούν θέματα ασφάλειας και ακολουθήστε τα βήματα που περιγράφει η ενότητα **«**Προτού [ξεκινήσετε](#page-8-1)**»** στη σελίδα **9.** Μετά την εκτέλεση εργασιών στο εσωτερικό του υπολογιστή σας**,** ακολουθήστε τις οδηγίες που αναφέρει η ενότητα **«**Μετά την εκτέλεση εργασιών στο εσωτερικό του [υπολογιστή](#page-10-1) σας**»**  στη [σελίδα](#page-10-1) **11.** Για πρόσθετες πληροφορίες σχετικά με τις άριστες πρακτικές σε θέματα ασφάλειας**,** ανατρέξτε στην αρχική σελίδα του ιστοτόπου για τη συμμόρφωση προς τις κανονιστικές διατάξεις στη διεύθυνση **dell.com/regulatory\_compliance.**

ΠΡΟΣΟΧΗ**:** Οι σκληροί δίσκοι είναι εξαιρετικά εύθραυστοι**.** Μεταχειριστείτε τους με προσοχή**.**

#### <span id="page-22-1"></span>Διαδικασία

- 1 Ευθυγραμμίστε τις οπές για τις βίδες στο υποστήριγμα του σκληρού δίσκου με τις οπές στη μονάδα του σκληρού δίσκου.
- 2 Επανατοποθετήστε τις βίδες που συγκρατούν το υποστήριγμα του σκληρού δίσκου πάνω στη μονάδα του σκληρού δίσκου.
- 3 Τοποθετήστε τη διάταξη του σκληρού δίσκου μέσα στο φατνίο του.
- 4 Μετακινήστε συρτά τη διάταξη του σκληρού δίσκου για τη συνδέσετε στον σύνδεσμό της στην πλακέτα συστήματος.
- 5 Επανατοποθετήστε τις βίδες που συγκρατούν τη διάταξη του σκληρού δίσκου πάνω στη βάση του υπολογιστή.

#### <span id="page-22-2"></span>Μετέπειτα απαιτούμενες ενέργειες

- 1 Ακολουθήστε τις διαδικασίες από το [βήμα](#page-15-3) 3 έως το [βήμα](#page-15-4) 4 που περιγράφονται στην ενότητα «[Επανατοποθέτηση](#page-15-5) της μονάδας (των μονάδων) μνήμης» στη σελίδα 16.
- 2 Επανατοποθετήστε την μπαταρία. Ανατρέξτε στην ενότητα «[Επανατοποθέτηση](#page-12-2) της [μπαταρίας](#page-12-2)» στη σελίδα 13.

## <span id="page-23-3"></span><span id="page-23-0"></span>Αφαίρεση του πληκτρολογίου

ΠΡΟΕΙΔΟΠΟΙΗΣΗ**:** Προτού εκτελέσετε οποιαδήποτε εργασία στο εσωτερικό του υπολογιστή σας**,** διαβάστε τις πληροφορίες που παραλάβατε μαζί του και αφορούν θέματα ασφάλειας και ακολουθήστε τα βήματα που περιγράφει η ενότητα **«**Προτού [ξεκινήσετε](#page-8-1)**»** στη σελίδα **9.** Μετά την εκτέλεση εργασιών στο εσωτερικό του υπολογιστή σας**,** ακολουθήστε τις οδηγίες που αναφέρει η ενότητα **«**Μετά την εκτέλεση εργασιών στο εσωτερικό του [υπολογιστή](#page-10-1) σας**»**  στη [σελίδα](#page-10-1) **11.** Για πρόσθετες πληροφορίες σχετικά με τις άριστες πρακτικές σε θέματα ασφάλειας**,** ανατρέξτε στην αρχική σελίδα του ιστοτόπου για τη συμμόρφωση προς τις κανονιστικές διατάξεις στη διεύθυνση **dell.com/regulatory\_compliance.**

#### <span id="page-23-1"></span>Προαπαιτούμενες ενέργειες

<span id="page-23-2"></span>Αφαιρέστε την μπαταρία. Ανατρέξτε στην ενότητα «Αφαίρεση της [μπαταρίας](#page-11-2)» στη σελίδα 12.

- 1 Γυρίστε ανάποδα τον υπολογιστή και ανοίξτε την οθόνη ως το τέρμα.
- 2 Με μια πλαστική σφήνα αποδεσμεύστε το πληκτρολόγιο από τις γλωττίδες στη διάταξη του στηρίγματος παλάμης.
- 3 Σηκώστε το πληκτρολόγιο και φέρτε το συρτά προς την οθόνη για να το αποδεσμεύσετε από τη διάταξη του στηρίγματος παλάμης.
- 4 Γυρίστε ανάποδα το πληκτρολόγιο και τοποθετήστε το πάνω στη διάταξη του στηρίγματος παλάμης.

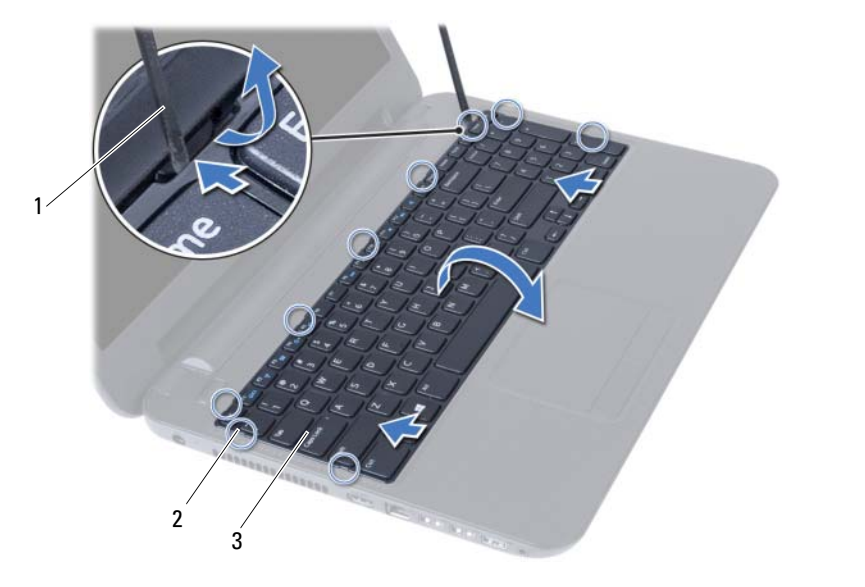

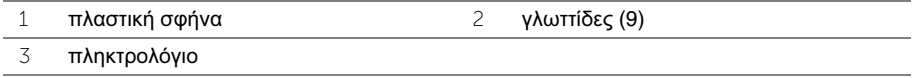

- Σηκώστε το μάνταλο του συνδέσμου και αποσυνδέστε το καλώδιο του πληκτρολογίου από την πλακέτα συστήματος.
- Σηκώστε το πληκτρολόγιο και βγάλτε το από τη διάταξη του στηρίγματος παλάμης.

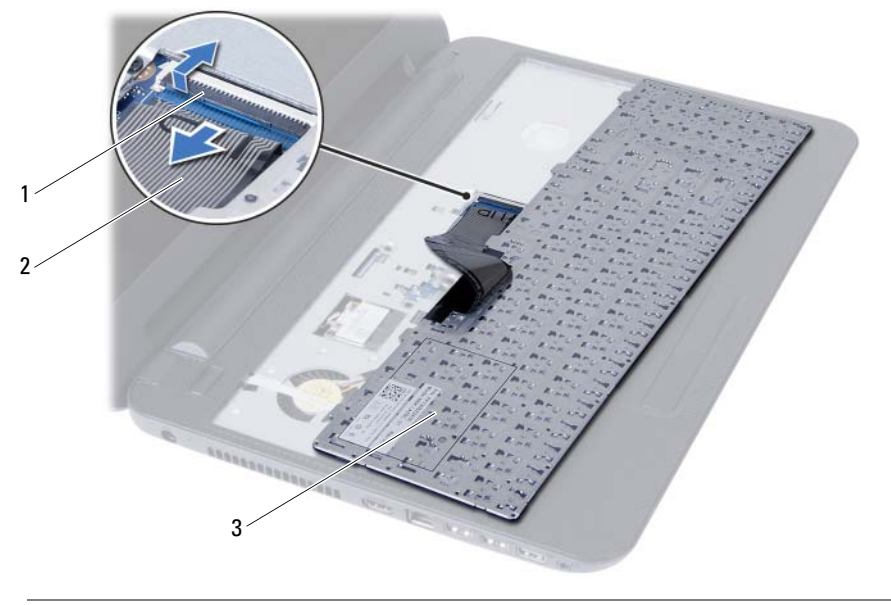

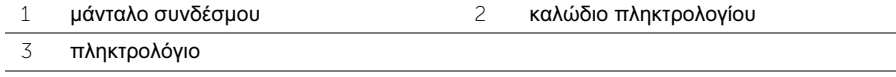

## <span id="page-26-3"></span><span id="page-26-0"></span>Επανατοποθέτηση του πληκτρολογίου

ΠΡΟΕΙΔΟΠΟΙΗΣΗ**:** Προτού εκτελέσετε οποιαδήποτε εργασία στο εσωτερικό του υπολογιστή σας**,** διαβάστε τις πληροφορίες που παραλάβατε μαζί του και αφορούν θέματα ασφάλειας και ακολουθήστε τα βήματα που περιγράφει η ενότητα **«**Προτού [ξεκινήσετε](#page-8-1)**»** στη σελίδα **9.** Μετά την εκτέλεση εργασιών στο εσωτερικό του υπολογιστή σας**,** ακολουθήστε τις οδηγίες που αναφέρει η ενότητα **«**Μετά την εκτέλεση εργασιών στο εσωτερικό του [υπολογιστή](#page-10-1) σας**»**  στη [σελίδα](#page-10-1) **11.** Για πρόσθετες πληροφορίες σχετικά με τις άριστες πρακτικές σε θέματα ασφάλειας**,** ανατρέξτε στην αρχική σελίδα του ιστοτόπου για τη συμμόρφωση προς τις κανονιστικές διατάξεις στη διεύθυνση **dell.com/regulatory\_compliance.**

#### <span id="page-26-1"></span>Διαδικασία

- 1 Περάστε συρτά το καλώδιο του πληκτρολογίου μέσα στον σύνδεσμό του στην πλακέτα συστήματος και για να το στερεώσετε πιέστε το μάνταλο του συνδέσμου προς τα κάτω.
- 2 Περάστε συρτά τις γλωττίδες που θα βρείτε στο πληκτρολόγιο μέσα στις υποδοχές στη διάταξη του στηρίγματος παλάμης και τοποθετήστε το πληκτρολόγιο πάνω στη διάταξη του στηρίγματος παλάμης.
- 3 Πιέστε απαλά όλα τα άκρα του πληκτρολογίου για να το στερεώσετε κάτω από τις γλωττίδες στη διάταξη του στηρίγματος παλάμης.

#### <span id="page-26-2"></span>Μετέπειτα απαιτούμενες ενέργειες

Επανατοποθετήστε την μπαταρία. Ανατρέξτε στην ενότητα «[Επανατοποθέτηση](#page-12-2) της [μπαταρίας](#page-12-2)» στη σελίδα 13.

## <span id="page-27-3"></span><span id="page-27-0"></span>Αφαίρεση του στηρίγματος παλάμης

ΠΡΟΕΙΔΟΠΟΙΗΣΗ**:** Προτού εκτελέσετε οποιαδήποτε εργασία στο εσωτερικό του υπολογιστή σας**,** διαβάστε τις πληροφορίες που παραλάβατε μαζί του και αφορούν θέματα ασφάλειας και ακολουθήστε τα βήματα που περιγράφει η ενότητα **«**Προτού [ξεκινήσετε](#page-8-1)**»** στη σελίδα **9.** Μετά την εκτέλεση εργασιών στο εσωτερικό του υπολογιστή σας**,** ακολουθήστε τις οδηγίες που αναφέρει η ενότητα **«**Μετά την εκτέλεση εργασιών στο εσωτερικό του [υπολογιστή](#page-10-1) σας**»**  στη [σελίδα](#page-10-1) **11.** Για πρόσθετες πληροφορίες σχετικά με τις άριστες πρακτικές σε θέματα ασφάλειας**,** ανατρέξτε στην αρχική σελίδα του ιστοτόπου για τη συμμόρφωση προς τις κανονιστικές διατάξεις στη διεύθυνση **dell.com/regulatory\_compliance.**

#### <span id="page-27-1"></span>Προαπαιτούμενες ενέργειες

- 1 Αφαιρέστε την μπαταρία. Ανατρέξτε στην ενότητα «Αφαίρεση της [μπαταρίας](#page-11-2)» στη [σελίδα](#page-11-2) 12.
- 2 Ακολουθήστε τις διαδικασίες από το [βήμα](#page-13-3) 1 έως το [βήμα](#page-13-4) 2 που περιγράφονται στην ενότητα «[Αφαίρεση](#page-13-5) της μονάδας (των μονάδων) μνήμης» στη σελίδα 14.
- 3 Ακολουθήστε τις διαδικασίες από το [βήμα](#page-16-3) 1 έως το [βήμα](#page-16-4) 2 που περιγράφονται στην ενότητα «Αφαίρεση της διάταξης της μονάδας [οπτικού δίσκου](#page-16-5)» στη σελίδα 17.
- 4 Αφαιρέστε το πληκτρολόγιο. Ανατρέξτε στην ενότητα «Αφαίρεση του [πληκτρολογίου](#page-23-3)» στη [σελίδα](#page-23-3) 24.

- <span id="page-27-2"></span>1 Κλείστε την οθόνη και γυρίστε ανάποδα τον υπολογιστή.
- 2 Αφαιρέστε τις βίδες που συγκρατούν το στήριγμα παλάμης στη βάση του υπολογιστή.

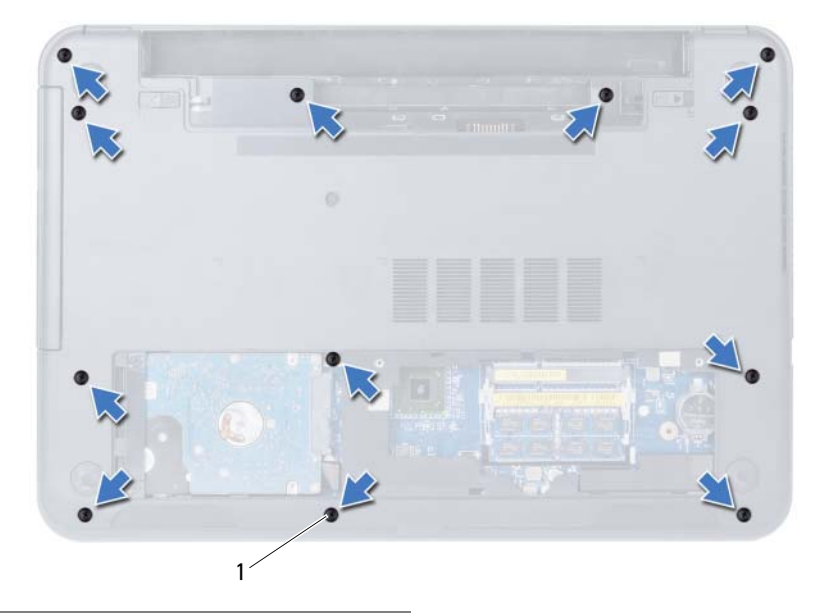

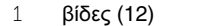

- Γυρίστε ανάποδα τον υπολογιστή και ανοίξτε την οθόνη ως το τέρμα.
- Σηκώστε τα μάνταλα των συνδέσμων και, χρησιμοποιώντας τις συρόμενες γλωττίδες, αποσυνδέστε το καλώδιο της επιφάνειας αφής και το καλώδιο του κουμπιού τροφοδοσίας από την πλακέτα συστήματος.

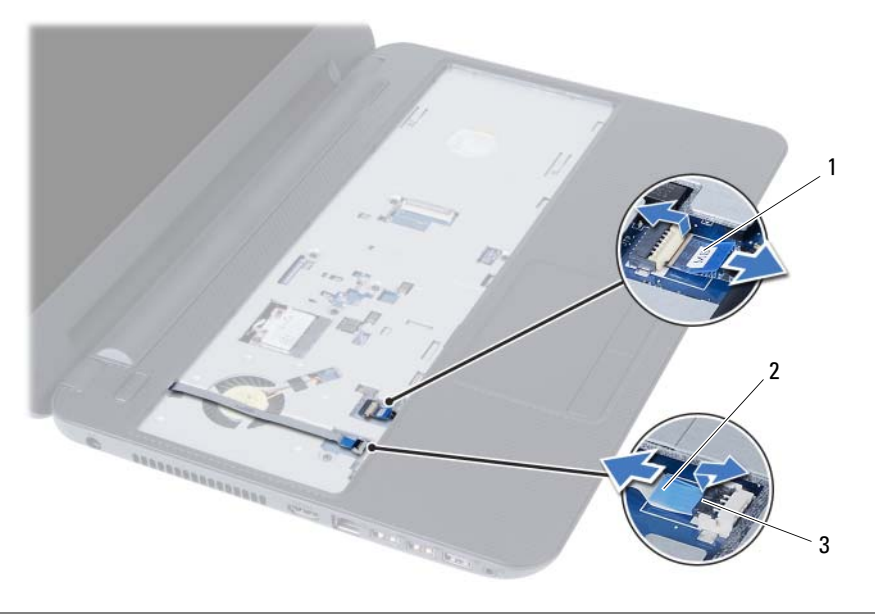

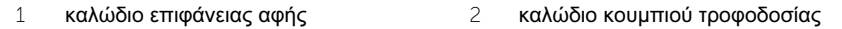

μάνταλα συνδέσμων (2)

- 5 Αφαιρέστε τις βίδες που συγκρατούν το στήριγμα παλάμης πάνω στην πλακέτα συστήματος.
- ΠΡΟΣΟΧΗ**:** Αποσπάστε προσεκτικά τη διάταξη του στηρίγματος παλάμης από τη διάταξη της οθόνης για να μην πάθει ζημιά η διάταξη της οθόνης**.**
	- 6 Χρησιμοποιώντας πλαστική σφήνα σηκώστε απαλά και αποδεσμεύστε τις γλωττίδες που θα βρείτε πάνω στο στήριγμα παλάμης από τις υποδοχές τους στη βάση του υπολογιστή.
	- 7 Σηκώστε το στήριγμα παλάμης και αφαιρέστε το από τη βάση τού υπολογιστή.

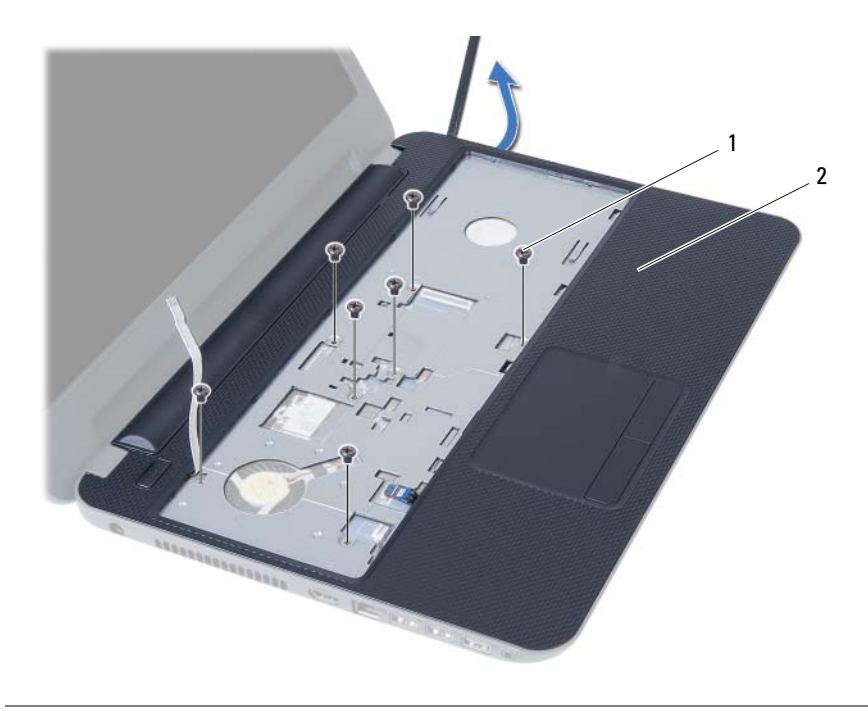

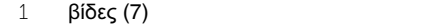

2 στήριγμα παλάμης

## <span id="page-31-3"></span><span id="page-31-0"></span>Επανατοποθέτηση του στηρίγματος παλάμης

ΠΡΟΕΙΔΟΠΟΙΗΣΗ**:** Προτού εκτελέσετε οποιαδήποτε εργασία στο εσωτερικό του υπολογιστή σας**,** διαβάστε τις πληροφορίες που παραλάβατε μαζί του και αφορούν θέματα ασφάλειας και ακολουθήστε τα βήματα που περιγράφει η ενότητα **«**Προτού [ξεκινήσετε](#page-8-1)**»** στη σελίδα **9.** Μετά την εκτέλεση εργασιών στο εσωτερικό του υπολογιστή σας**,** ακολουθήστε τις οδηγίες που αναφέρει η ενότητα **«**Μετά την εκτέλεση εργασιών στο εσωτερικό του [υπολογιστή](#page-10-1) σας**»**  στη [σελίδα](#page-10-1) **11.** Για πρόσθετες πληροφορίες σχετικά με τις άριστες πρακτικές σε θέματα ασφάλειας**,** ανατρέξτε στην αρχική σελίδα του ιστοτόπου για τη συμμόρφωση προς τις κανονιστικές διατάξεις στη διεύθυνση **dell.com/regulatory\_compliance.**

#### <span id="page-31-1"></span>Διαδικασία

- 1 Ευθυγραμμίστε τις οπές για τις βίδες πάνω στο στήριγμα παλάμης με τις αντίστοιχες οπές στη βάση του υπολογιστή.
- 2 Πιέστε προς τα κάτω το στήριγμα παλάμης για να κουμπώσει στη σωστή θέση.
- 3 Περάστε συρτά το καλώδιο της επιφάνειας αφής και το καλώδιο του κουμπιού τροφοδοσίας μέσα στους συνδέσμους τους στην πλακέτα συστήματος και ύστερα πιέστε προς τα κάτω τα μάνταλα για να στερεώσετε τα καλώδια.
- 4 Επανατοποθετήστε τις βίδες που συγκρατούν τη διάταξη του στηρίγματος παλάμης στην πλακέτα συστήματος.
- 5 Κλείστε την οθόνη και γυρίστε ανάποδα τον υπολογιστή.
- 6 Επανατοποθετήστε τις βίδες που συγκρατούν το στήριγμα παλάμης στη βάση του υπολογιστή.

#### <span id="page-31-2"></span>Μετέπειτα απαιτούμενες ενέργειες

- 1 Επανατοποθετήστε το πληκτρολόγιο. Ανατρέξτε στην ενότητα «[Επανατοποθέτηση](#page-26-3) του [πληκτρολογίου](#page-26-3)» στη σελίδα 27.
- 2 Ακολουθήστε τις διαδικασίες από το [βήμα](#page-18-3) 4 έως το [βήμα](#page-18-4) 5 που περιγράφονται στην ενότητα «[Επανατοποθέτηση](#page-18-5) της διάταξης της μονάδας οπτικού δίσκου» στη [σελίδα](#page-18-5) 19.
- 3 Ακολουθήστε το [βήμα](#page-15-4) 3 και το βήμα 4 που περιγράφονται στην ενότητα «[Επανατοποθέτηση](#page-15-5) της μονάδας (των [μονάδων](#page-15-5)) μνήμης» στη σελίδα 16.
- 4 Επανατοποθετήστε την μπαταρία. Ανατρέξτε στην ενότητα «[Επανατοποθέτηση](#page-12-2) της [μπαταρίας](#page-12-2)» στη σελίδα 13.

## <span id="page-32-0"></span>Αφαίρεση της μίνι κάρτας ασύρματης επικοινωνίας

ΠΡΟΕΙΔΟΠΟΙΗΣΗ**:** Προτού εκτελέσετε οποιαδήποτε εργασία στο εσωτερικό του υπολογιστή σας**,** διαβάστε τις πληροφορίες που παραλάβατε μαζί του και αφορούν θέματα ασφάλειας και ακολουθήστε τα βήματα που περιγράφει η ενότητα **«**Προτού [ξεκινήσετε](#page-8-1)**»** στη σελίδα **9.** Μετά την εκτέλεση εργασιών στο εσωτερικό του υπολογιστή σας**,** ακολουθήστε τις οδηγίες που αναφέρει η ενότητα **«**Μετά την εκτέλεση εργασιών στο εσωτερικό του [υπολογιστή](#page-10-1) σας**»**  στη [σελίδα](#page-10-1) **11.** Για πρόσθετες πληροφορίες σχετικά με τις άριστες πρακτικές σε θέματα ασφάλειας**,** ανατρέξτε στην αρχική σελίδα του ιστοτόπου για τη συμμόρφωση προς τις κανονιστικές διατάξεις στη διεύθυνση **dell.com/regulatory\_compliance.**

#### <span id="page-32-1"></span>Προαπαιτούμενες ενέργειες

- 1 Αφαιρέστε την μπαταρία. Ανατρέξτε στην ενότητα «Αφαίρεση της [μπαταρίας](#page-11-2)» στη [σελίδα](#page-11-2) 12.
- 2 Ακολουθήστε τις διαδικασίες από το [βήμα](#page-13-3) 1 έως το [βήμα](#page-13-4) 2 που περιγράφονται στην ενότητα «[Αφαίρεση](#page-13-5) της μονάδας (των μονάδων) μνήμης» στη σελίδα 14.
- 3 Ακολουθήστε τις διαδικασίες από το [βήμα](#page-16-3) 1 έως το [βήμα](#page-16-4) 2 που περιγράφονται στην ενότητα «Αφαίρεση της διάταξης της μονάδας [οπτικού δίσκου](#page-16-5)» στη σελίδα 17.
- 4 Αφαιρέστε το πληκτρολόγιο. Ανατρέξτε στην ενότητα «Αφαίρεση του [πληκτρολογίου](#page-23-3)» στη [σελίδα](#page-23-3) 24.
- 5 Αφαιρέστε το στήριγμα παλάμης. Ανατρέξτε στην ενότητα «Αφαίρεση του [στηρίγματος](#page-27-3) [παλάμης](#page-27-3)» στη σελίδα 28.

- <span id="page-32-2"></span>1 Αποσυνδέστε τα καλώδια της κεραίας από τη μίνι κάρτα ασύρματης επικοινωνίας.
- 2 Αφαιρέστε τη βίδα που συγκρατεί τη μίνι κάρτα ασύρματης επικοινωνίας πάνω στην πλακέτα συστήματος.

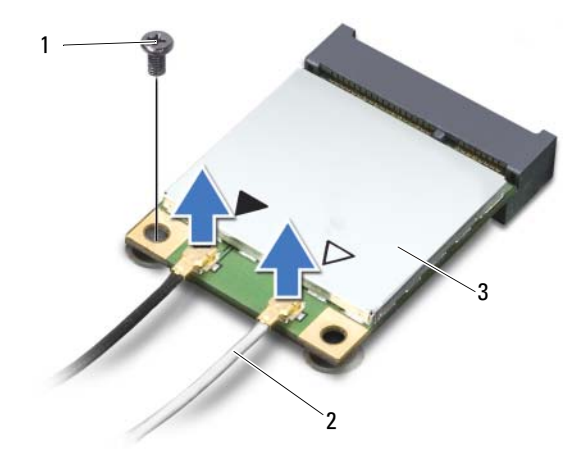

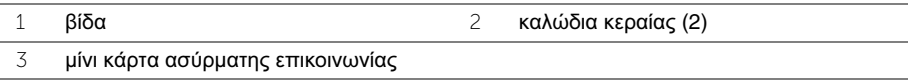

Βγάλτε συρτά τη μίνι κάρτα ασύρματης επικοινωνίας από τον σύνδεσμό της.

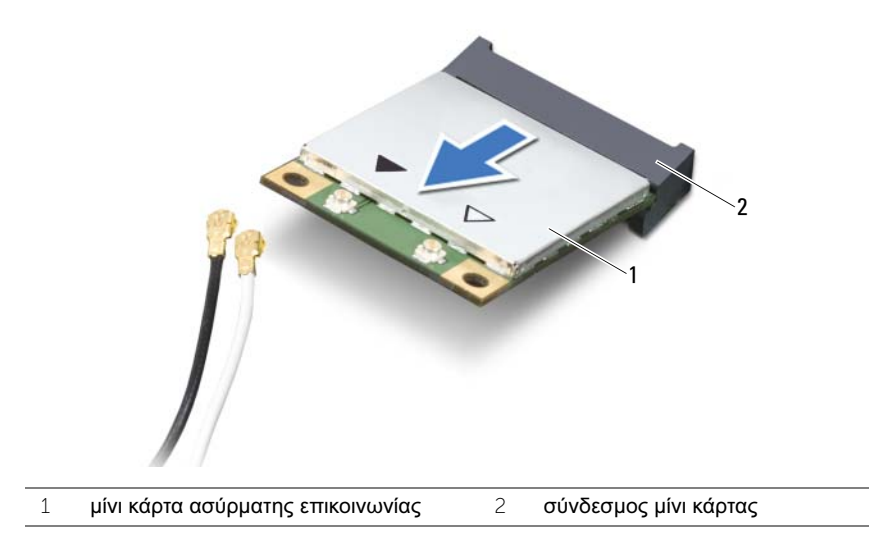

## <span id="page-34-0"></span>Επανατοποθέτηση της μίνι κάρτας ασύρματης επικοινωνίας

ΠΡΟΕΙΔΟΠΟΙΗΣΗ**:** Προτού εκτελέσετε οποιαδήποτε εργασία στο εσωτερικό του υπολογιστή σας**,** διαβάστε τις πληροφορίες που παραλάβατε μαζί του και αφορούν θέματα ασφάλειας και ακολουθήστε τα βήματα που περιγράφει ηενότητα **«**Προτού [ξεκινήσετε](#page-8-1)**»** στη σελίδα **9.** Μετά την εκτέλεση εργασιών στο εσωτερικό του υπολογιστή σας**,** ακολουθήστε τις οδηγίες που αναφέρει ηενότητα **«**Μετά την εκτέλεση εργασιών στο εσωτερικό του [υπολογιστή](#page-10-1) σας**»**  στη [σελίδα](#page-10-1) **11.** Για πρόσθετες πληροφορίες σχετικά με τις άριστες πρακτικές σε θέματα ασφάλειας**,** ανατρέξτε στην αρχική σελίδα του ιστοτόπου για τη συμμόρφωση προς τις κανονιστικές διατάξεις στη διεύθυνση **dell.com/regulatory\_compliance.**

#### <span id="page-34-1"></span>Διαδικασία

ΠΡΟΣΟΧΗ**:** Βεβαιωθείτε ότι δεν υπάρχουν καλώδια κάτω από τη μίνι κάρτα ασύρματης επικοινωνίας για να μην πάθει ζημιά**.**

- 1 Ευθυγραμμίστε την εγκοπή πάνω στη μίνι κάρτα ασύρματης επικοινωνίας με τη γλωττίδα στον σύνδεσμό της στην πλακέτα συστήματος.
- 2 Περάστε τη μίνι κάρτα ασύρματης επικοινωνίας μέσα στον σύνδεσμό της με κλίση 45 μοιρών.
- 3 Πιέστε προς τα κάτω το άλλο άκρο της μίνι κάρτας ασύρματης επικοινωνίας και επανατοποθετήστε τη βίδα που συγκρατεί τη μίνι κάρτα πάνω στην πλακέτα συστήματος.
- 4 Συνδέστε τα καλώδια της κεραίας στη μίνι κάρτα ασύρματης επικοινωνίας.

Στον πίνακα που ακολουθεί παρατίθεται η χρωματική κωδικοποίηση των καλωδίων κεραίας για τη μίνι κάρτα ασύρματης επικοινωνίας που υποστηρίζει ο υπολογιστής σας.

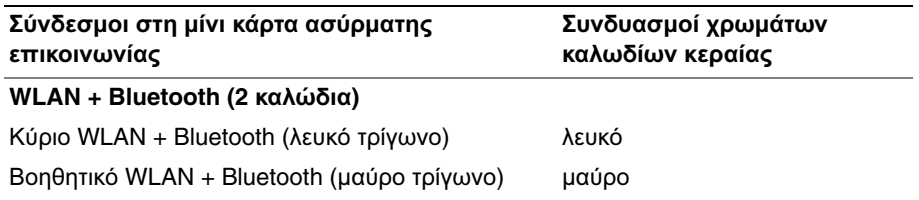

#### <span id="page-34-2"></span>Μετέπειτα απαιτούμενες ενέργειες

- 1 Επανατοποθετήστε το στήριγμα παλάμης. Ανατρέξτε στην ενότητα «[Επανατοποθέτηση](#page-31-3) του στηρίγματος παλάμης» στη σελίδα 32.
- 2 Επανατοποθετήστε το πληκτρολόγιο. Ανατρέξτε στην ενότητα «[Επανατοποθέτηση](#page-26-3) του [πληκτρολογίου](#page-26-3)» στη σελίδα 27.
- 3 Ακολουθήστε τις διαδικασίες από το [βήμα](#page-18-3) 4 έως το [βήμα](#page-18-4) 5 που περιγράφονται στην ενότητα «[Επανατοποθέτηση](#page-18-5) της διάταξης της μονάδας οπτικού δίσκου» στη [σελίδα](#page-18-5) 19.
- 4 Ακολουθήστε το [βήμα](#page-15-3) 3 και το [βήμα](#page-15-4) 4 που περιγράφονται στην ενότητα «[Επανατοποθέτηση](#page-15-5) της μονάδας (των μονάδων) μνήμης» στη σελίδα 16.
- 5 Επανατοποθετήστε την μπαταρία. Ανατρέξτε στην ενότητα «[Επανατοποθέτηση](#page-12-2) της [μπαταρίας](#page-12-2)» στη σελίδα 13.
# Αφαίρεση της πλακέτας **I/O**

ΠΡΟΕΙΔΟΠΟΙΗΣΗ**:** Προτού εκτελέσετε οποιαδήποτε εργασία στο εσωτερικό του υπολογιστή σας**,** διαβάστε τις πληροφορίες που παραλάβατε μαζί του και αφορούν θέματα ασφάλειας και ακολουθήστε τα βήματα που περιγράφει η ενότητα **«**Προτού [ξεκινήσετε](#page-8-0)**»** στη σελίδα **9.** Μετά την εκτέλεση εργασιών στο εσωτερικό του υπολογιστή σας**,** ακολουθήστε τις οδηγίες που αναφέρει η ενότητα **«**Μετά την εκτέλεση εργασιών στο εσωτερικό του [υπολογιστή](#page-10-0) σας**»**  στη [σελίδα](#page-10-0) **11.** Για πρόσθετες πληροφορίες σχετικά με τις άριστες πρακτικές σε θέματα ασφάλειας**,** ανατρέξτε στην αρχική σελίδα του ιστοτόπου για τη συμμόρφωση προς τις κανονιστικές διατάξεις στη διεύθυνση **dell.com/regulatory\_compliance.**

### Προαπαιτούμενες ενέργειες

- 1 Αφαιρέστε την μπαταρία. Ανατρέξτε στην ενότητα «Αφαίρεση της [μπαταρίας](#page-11-0)» στη [σελίδα](#page-11-0) 12.
- 2 Ακολουθήστε τις διαδικασίες από το [βήμα](#page-13-0) 1 έως το [βήμα](#page-13-1) 2 που περιγράφονται στην ενότητα «[Αφαίρεση](#page-13-2) της μονάδας (των μονάδων) μνήμης» στη σελίδα 14.
- 3 Ακολουθήστε τις διαδικασίες από το [βήμα](#page-16-0) 1 έως το [βήμα](#page-16-1) 2 που περιγράφονται στην ενότητα «Αφαίρεση της διάταξης της μονάδας [οπτικού δίσκου](#page-16-2)» στη σελίδα 17.
- 4 Αφαιρέστε το πληκτρολόγιο. Ανατρέξτε στην ενότητα «Αφαίρεση του [πληκτρολογίου](#page-23-0)» στη [σελίδα](#page-23-0) 24.
- 5 Αφαιρέστε το στήριγμα παλάμης. Ανατρέξτε στην ενότητα «Αφαίρεση του [στηρίγματος](#page-27-0) [παλάμης](#page-27-0)» στη σελίδα 28.

- 1 Αφαιρέστε τη βίδα που συγκρατεί την πλακέτα I/O πάνω στη βάση του υπολογιστή.
- 2 Σηκώστε το μάνταλο του συνδέσμου και, χρησιμοποιώντας τη συρόμενη γλωττίδα, αποσυνδέστε το καλώδιο της πλακέτας I/O από την πλακέτα συστήματος.
- 3 Σηκώστε την πλακέτα I/O μαζί με το καλώδιό της και αφαιρέστε την από τη βάση του υπολογιστή.

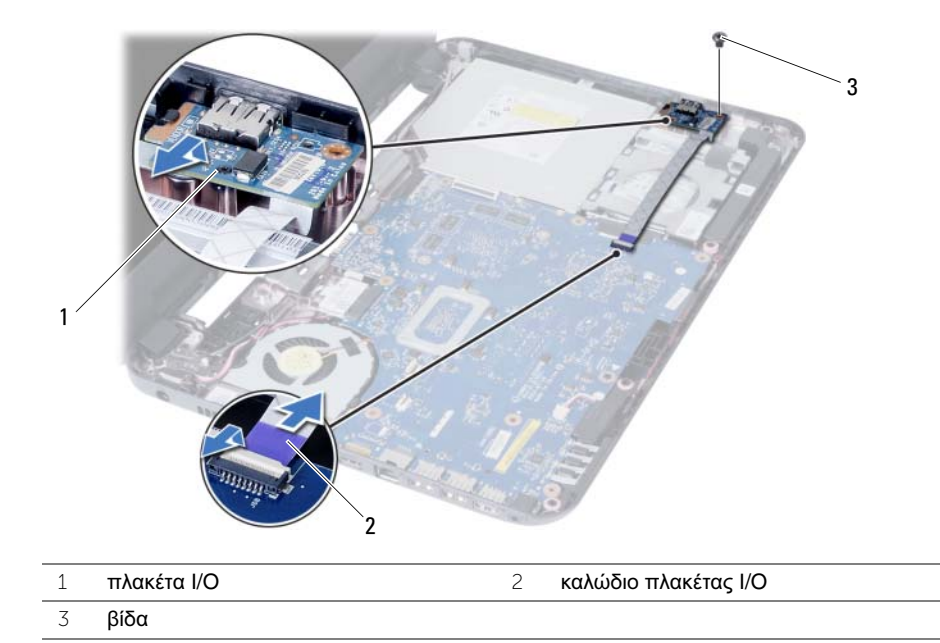

## Επανατοποθέτηση της πλακέτας **I/O**

ΠΡΟΕΙΔΟΠΟΙΗΣΗ**:** Προτού εκτελέσετε οποιαδήποτε εργασία στο εσωτερικό του υπολογιστή σας**,** διαβάστε τις πληροφορίες που παραλάβατε μαζί του και αφορούν θέματα ασφάλειας και ακολουθήστε τα βήματα που περιγράφει η ενότητα **«**Προτού [ξεκινήσετε](#page-8-0)**»** στη σελίδα **9.** Μετά την εκτέλεση εργασιών στο εσωτερικό του υπολογιστή σας**,** ακολουθήστε τις οδηγίες που αναφέρει η ενότητα **«**Μετά την εκτέλεση εργασιών στο εσωτερικό του [υπολογιστή](#page-10-0) σας**»**  στη [σελίδα](#page-10-0) **11.** Για πρόσθετες πληροφορίες σχετικά με τις άριστες πρακτικές σε θέματα ασφάλειας**,** ανατρέξτε στην αρχική σελίδα του ιστοτόπου για τη συμμόρφωση προς τις κανονιστικές διατάξεις στη διεύθυνση **dell.com/regulatory\_compliance.**

#### Διαδικασία

- 1 Φέρτε συρτά και απλά την πλακέτα I/O κάτω από τη γλωττίδα που τη συγκρατεί και κουμπώστε την πλακέτα I/O στη σωστή της θέση.
- 2 Επανατοποθετήστε τη βίδα που συγκρατεί την πλακέτα I/O πάνω στη βάση του υπολογιστή.
- 3 Συνδέστε το καλώδιο της πλακέτας I/O στον σύνδεσμό του πάνω στην πλακέτα I/O.

- 1 Επανατοποθετήστε το στήριγμα παλάμης. Ανατρέξτε στην ενότητα «[Επανατοποθέτηση](#page-31-0) του [στηρίγματος](#page-31-0) παλάμης» στη σελίδα 32.
- 2 Επανατοποθετήστε το πληκτρολόγιο. Ανατρέξτε στην ενότητα «[Επανατοποθέτηση](#page-26-0) του [πληκτρολογίου](#page-26-0)» στη σελίδα 27.
- 3 Ακολουθήστε τις διαδικασίες από το [βήμα](#page-18-0) 4 έως το [βήμα](#page-18-1) 5 που περιγράφονται στην ενότητα «[Επανατοποθέτηση](#page-18-2) της διάταξης της μονάδας οπτικού δίσκου» στη [σελίδα](#page-18-2) 19.
- 4 Ακολουθήστε το [βήμα](#page-15-0) 3 και το [βήμα](#page-15-1) 4 που περιγράφονται στην ενότητα «[Επανατοποθέτηση](#page-15-2) της μονάδας (των μονάδων) μνήμης» στη σελίδα 16.
- 5 Επανατοποθετήστε την μπαταρία. Ανατρέξτε στην ενότητα «[Επανατοποθέτηση](#page-12-0) της [μπαταρίας](#page-12-0)» στη σελίδα 13.

# <span id="page-39-0"></span>Αφαίρεση της πλακέτας συστήματος

- ΠΡΟΕΙΔΟΠΟΙΗΣΗ**:** Προτού εκτελέσετε οποιαδήποτε εργασία στο εσωτερικό του υπολογιστή σας**,** διαβάστε τις πληροφορίες που παραλάβατε μαζί του και αφορούν θέματα ασφάλειας και ακολουθήστε τα βήματα που περιγράφει η ενότητα **«**Προτού [ξεκινήσετε](#page-8-0)**»** στη σελίδα **9.** Μετά την εκτέλεση εργασιών στο εσωτερικό του υπολογιστή σας**,** ακολουθήστε τις οδηγίες που αναφέρει η ενότητα **«**Μετά την εκτέλεση εργασιών στο εσωτερικό του [υπολογιστή](#page-10-0) σας**»**  στη [σελίδα](#page-10-0) **11.** Για πρόσθετες πληροφορίες σχετικά με τις άριστες πρακτικές σε θέματα ασφάλειας**,** ανατρέξτε στην αρχική σελίδα του ιστοτόπου για τη συμμόρφωση προς τις κανονιστικές διατάξεις στη διεύθυνση **dell.com/regulatory\_compliance.**
- 

ΣΗΜΕΙΩΣΗ**:** Η ετικέτα εξυπηρέτησης του υπολογιστή σας είναι αποθηκευμένη στην πλακέτα συστήματος. Πρέπει να καταχωρίσετε την ετικέτα εξυπηρέτησης κατά τη ρύθμιση του συστήματος αφού επανατοποθετήσετε την πλακέτα συστήματος. Για περισσότερες πληροφορίες, δείτε «Καταχώριση της ετικέτας [εξυπηρέτησης](#page-43-0) κατά τη ρύθμιση του [συστήματος](#page-43-0)» στη σελίδα 44.

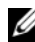

ΣΗΜΕΙΩΣΗ**:** Προτού αποσυνδέσετε τα καλώδια από την πλακέτα συστήματος, σημειώστε τη θέση των συνδέσμων ώστε να μπορέσετε να επανασυνδέσετε σωστά τα καλώδια μετά την επανατοποθέτηση της πλακέτας συστήματος.

- 1 Αφαιρέστε την μπαταρία. Ανατρέξτε στην ενότητα «Αφαίρεση της [μπαταρίας](#page-11-0)» στη [σελίδα](#page-11-0) 12.
- 2 Αφαιρέστε τη μονάδα (τις μονάδες) μνήμης. Ανατρέξτε στην ενότητα «[Αφαίρεση](#page-13-2) της μονάδας (των [μονάδων](#page-13-2)) μνήμης» στη σελίδα 14.
- 3 Ακολουθήστε τις διαδικασίες από το [βήμα](#page-19-0) 1 έως το [βήμα](#page-20-0) 3 που περιγράφονται στην ενότητα «[Αφαίρεση](#page-19-1) της διάταξης του σκληρού δίσκου» στη σελίδα 20.
- 4 Ακολουθήστε τις διαδικασίες από το [βήμα](#page-16-0) 1 έως το [βήμα](#page-16-1) 2 που περιγράφονται στην ενότητα «Αφαίρεση της διάταξης της μονάδας [οπτικού δίσκου](#page-16-2)» στη σελίδα 17.
- 5 Αφαιρέστε το πληκτρολόγιο. Ανατρέξτε στην ενότητα «Αφαίρεση του [πληκτρολογίου](#page-23-0)» στη [σελίδα](#page-23-0) 24.
- 6 Αφαιρέστε το στήριγμα παλάμης. Ανατρέξτε στην ενότητα «Αφαίρεση του [στηρίγματος](#page-27-0) [παλάμης](#page-27-0)» στη σελίδα 28.
- 7 Αφαιρέστε τη μίνι κάρτα ασύρματης επικοινωνίας. Ανατρέξτε στην ενότητα «[Αφαίρεση](#page-32-0) της μίνι κάρτας ασύρματης [επικοινωνίας](#page-32-0)» στη σελίδα 33.

- Ξεκολλήστε την ταινία που συγκρατεί το καλώδιο της οθόνης στην πλακέτα συστήματος.
- Αποσυνδέστε το καλώδιο της οθόνης από την πλακέτα συστήματος.
- Αποσυνδέστε από την πλακέτα συστήματος το καλώδιο της θύρας του προσαρμογέα ισχύος, το καλώδιο των ηχείων και το καλώδιο της πλακέτας I/O.

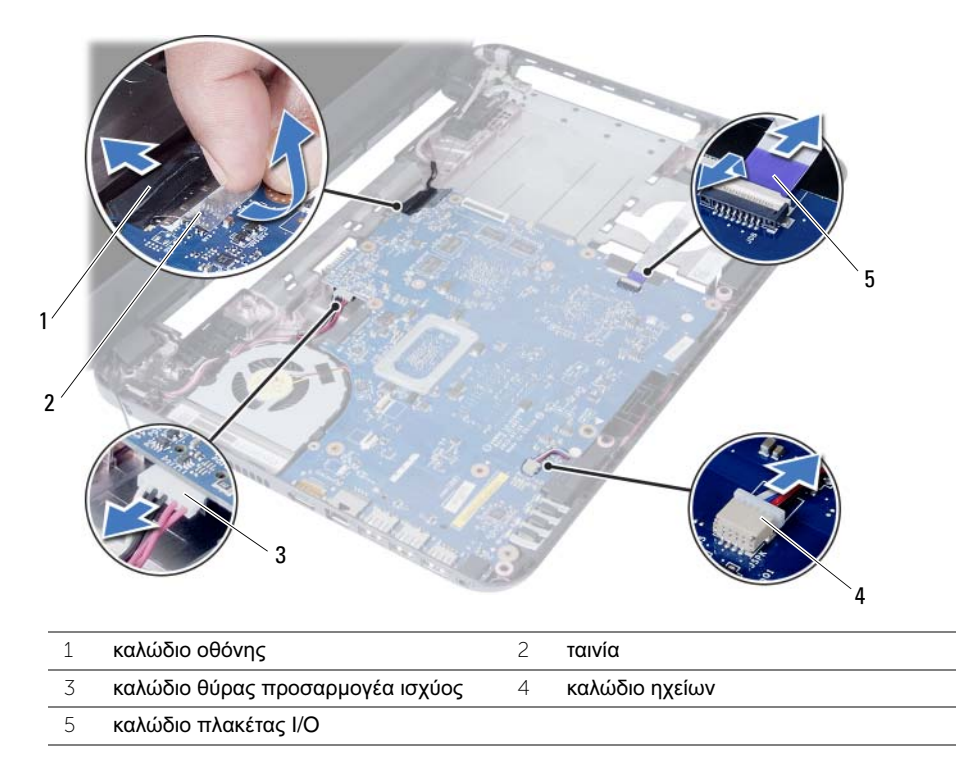

- Αφαιρέστε τη βίδα που συγκρατεί την πλακέτα συστήματος πάνω στη βάση του υπολογιστή.
- Σηκώστε την πλακέτα συστήματος και βγάλτε την από τη βάση του υπολογιστή.

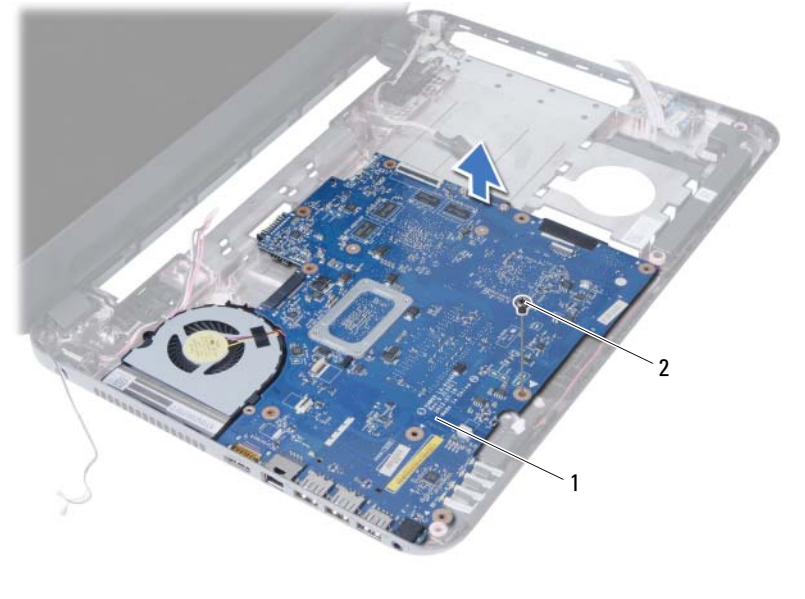

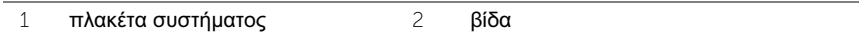

# <span id="page-42-0"></span>Επανατοποθέτηση της πλακέτας συστήματος

ΠΡΟΕΙΔΟΠΟΙΗΣΗ**:** Προτού εκτελέσετε οποιαδήποτε εργασία στο εσωτερικό του υπολογιστή σας**,** διαβάστε τις πληροφορίες που παραλάβατε μαζί του και αφορούν θέματα ασφάλειας και ακολουθήστε τα βήματα που περιγράφει η ενότητα **«**Προτού [ξεκινήσετε](#page-8-0)**»** στη σελίδα **9.** Μετά την εκτέλεση εργασιών στο εσωτερικό του υπολογιστή σας**,** ακολουθήστε τις οδηγίες που αναφέρει η ενότητα **«**Μετά την εκτέλεση εργασιών στο εσωτερικό του [υπολογιστή](#page-10-0) σας**»**  στη [σελίδα](#page-10-0) **11.** Για πρόσθετες πληροφορίες σχετικά με τις άριστες πρακτικές σε θέματα ασφάλειας**,** ανατρέξτε στην αρχική σελίδα του ιστοτόπου για τη συμμόρφωση προς τις κανονιστικές διατάξεις στη διεύθυνση **dell.com/regulatory\_compliance.**

ΣΗΜΕΙΩΣΗ**:** Η ετικέτα εξυπηρέτησης του υπολογιστή σας είναι αποθηκευμένη στην πλακέτα συστήματος. Πρέπει να καταχωρίσετε την ετικέτα εξυπηρέτησης κατά τη ρύθμιση του συστήματος αφού επανατοποθετήσετε την πλακέτα συστήματος.

#### Διαδικασία

- 1 Ευθυγραμμίστε τις οπές για τις βίδες στην πλακέτα συστήματος με τις οπές για τις βίδες στη βάση του υπολογιστή.
- 2 Επανατοποθετήστε τη βίδα που συγκρατεί την πλακέτα συστήματος πάνω στη βάση του υπολογιστή.
- 3 Συνδέστε στην πλακέτα συστήματος το καλώδιο της θύρας του προσαρμογέα ισχύος, το καλώδιο των ηχείων και το καλώδιο της πλακέτας I/O.
- 4 Συνδέστε το καλώδιο οθόνης στην κάρτα συστήματος.
- 5 Κολλήστε την ταινία που ασφαλίζει το καλώδιο της οθόνης στην κάρτα συστήματος.

- 1 Επανατοποθετήστε τη μίνι κάρτα ασύρματης επικοινωνίας. Ανατρέξτε στην ενότητα «[Επανατοποθέτηση](#page-34-0) της μίνι κάρτας ασύρματης επικοινωνίας» στη σελίδα 35.
- 2 Επανατοποθετήστε το στήριγμα παλάμης. Ανατρέξτε στην ενότητα «[Επανατοποθέτηση](#page-31-0) του [στηρίγματος](#page-31-0) παλάμης» στη σελίδα 32.
- 3 Επανατοποθετήστε το πληκτρολόγιο. Ανατρέξτε στην ενότητα «[Επανατοποθέτηση](#page-26-0) του [πληκτρολογίου](#page-26-0)» στη σελίδα 27.
- 4 Ακολουθήστε τις διαδικασίες από το [βήμα](#page-18-0) 4 έως το [βήμα](#page-18-1) 5 που περιγράφονται στην ενότητα «[Επανατοποθέτηση](#page-18-2) της διάταξης της μονάδας οπτικού δίσκου» στη [σελίδα](#page-18-2) 19.
- 5 Ακολουθήστε τις διαδικασίες από το [βήμα](#page-22-0) 3 έως το [βήμα](#page-22-1) 5 που περιγράφονται στην ενότητα «[Επανατοποθέτηση](#page-22-2) της διάταξης του σκληρού δίσκου» στη σελίδα 23.
- 6 Επανατοποθετήστε τη μονάδα (τις μονάδες) μνήμης. Ανατρέξτε στην ενότητα «[Επανατοποθέτηση](#page-15-2) της μονάδας (των μονάδων) μνήμης» στη σελίδα 16.

7 Επανατοποθετήστε την μπαταρία. Ανατρέξτε στην ενότητα «[Επανατοποθέτηση](#page-12-0) της [μπαταρίας](#page-12-0)» στη σελίδα 13.

### <span id="page-43-0"></span>Καταχώριση της ετικέτας εξυπηρέτησης κατά τη ρύθμιση του συστήματος

- 1 Θέστε τον υπολογιστή σε λειτουργία.
- 2 Πιέστε το <F2> όταν δείτε το λογότυπο της Dell για να μπείτε στο πρόγραμμα ρύθμισης του συστήματος.
- 3 Πλοηγηθείτε στην καρτέλα **Main** (Βασικές πληροφορίες) και πληκτρολογήστε την ετικέτα εξυπηρέτησης του υπολογιστή σας στο πεδίο **Service Tag Input** (Καταχώριση ετικέτας εξυπηρέτησης).

# Αφαίρεση της μπαταρίας σε σχήμα νομίσματος

- ΠΡΟΕΙΔΟΠΟΙΗΣΗ**:** Προτού εκτελέσετε οποιαδήποτε εργασία στο εσωτερικό του υπολογιστή σας**,** διαβάστε τις πληροφορίες που παραλάβατε μαζί του και αφορούν θέματα ασφάλειας και ακολουθήστε τα βήματα που περιγράφει η ενότητα **«**Προτού [ξεκινήσετε](#page-8-0)**»** στη σελίδα **9.** Μετά την εκτέλεση εργασιών στο εσωτερικό του υπολογιστή σας**,** ακολουθήστε τις οδηγίες που αναφέρει η ενότητα **«**Μετά την εκτέλεση εργασιών στο εσωτερικό του [υπολογιστή](#page-10-0) σας**»**  στη [σελίδα](#page-10-0) **11.** Για πρόσθετες πληροφορίες σχετικά με τις άριστες πρακτικές σε θέματα ασφάλειας**,** ανατρέξτε στην αρχική σελίδα του ιστοτόπου για τη συμμόρφωση προς τις κανονιστικές διατάξεις στη διεύθυνση **dell.com/regulatory\_compliance.**
- ΠΡΟΕΙΔΟΠΟΙΗΣΗ**:** Η μπαταρία σε σχήμα νομίσματος μπορεί να εκραγεί αν η εγκατάστασή της δεν γίνει σωστά**.** Αντικαταστήστε την μπαταρία σε σχήμα νομίσματος μόνο με μπαταρία ίδιου ή ισοδύναμου τύπου**.** Για την απόρριψη των χρησιμοποιημένων μπαταριών σε σχήμα νομίσματος**,** ακολουθήστε τις οδηγίες του κατασκευαστή**.**
	- ΠΡΟΣΟΧΗ**:** Όταν αφαιρείται η μπαταρία σε σχήμα νομίσματος**,** οι ρυθμίσεις του **BIOS** επανέρχονται στις προεπιλεγμένες**.** Συνιστούμε να σημειώσετε τις ρυθμίσεις του **BIOS** προτού αφαιρέσετε την μπαταρία σε σχήμα νομίσματος**.**

- 1 Αφαιρέστε την μπαταρία. Ανατρέξτε στην ενότητα «Αφαίρεση της [μπαταρίας](#page-11-0)» στη [σελίδα](#page-11-0) 12.
- 2 Ακολουθήστε τις διαδικασίες από το [βήμα](#page-13-0) 1 έως το [βήμα](#page-13-1) 2 που περιγράφονται στην ενότητα «[Αφαίρεση](#page-13-2) της μονάδας (των μονάδων) μνήμης» στη σελίδα 14.
- 3 Ακολουθήστε τις διαδικασίες από το [βήμα](#page-19-0) 1 έως το [βήμα](#page-20-0) 3 που περιγράφονται στην ενότητα «[Αφαίρεση](#page-19-1) της διάταξης του σκληρού δίσκου» στη σελίδα 20.
- 4 Ακολουθήστε τις διαδικασίες από το [βήμα](#page-16-0) 1 έως το [βήμα](#page-16-1) 2 που περιγράφονται στην ενότητα «Αφαίρεση της διάταξης της μονάδας [οπτικού δίσκου](#page-16-2)» στη σελίδα 17.
- 5 Αφαιρέστε το πληκτρολόγιο. Ανατρέξτε στην ενότητα «Αφαίρεση του [πληκτρολογίου](#page-23-0)» στη [σελίδα](#page-23-0) 24.
- 6 Αφαιρέστε το στήριγμα παλάμης. Ανατρέξτε στην ενότητα «Αφαίρεση του [στηρίγματος](#page-27-0) [παλάμης](#page-27-0)» στη σελίδα 28.
- 7 Αφαιρέστε τη μίνι κάρτα ασύρματης επικοινωνίας. Ανατρέξτε στην ενότητα «[Αφαίρεση](#page-32-0) της μίνι κάρτας ασύρματης [επικοινωνίας](#page-32-0)» στη σελίδα 33.
- 8 Αφαιρέστε την πλακέτα συστήματος. Ανατρέξτε στην ενότητα «[Αφαίρεση](#page-39-0) της πλακέτας [συστήματος](#page-39-0)» στη σελίδα 40.

- 1 Γυρίστε ανάποδα την πλακέτα συστήματος και τοποθετήστε την πάνω σε επίπεδη επιφάνεια.
- 2 Χρησιμοποιώντας πλαστική σφήνα ξεσφηνώστε απαλά την μπαταρία σε σχήμα νομίσματος από την υποδοχή της στην πλακέτα συστήματος.

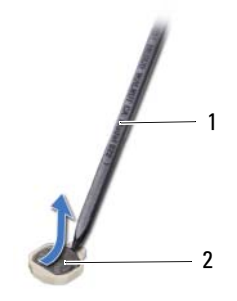

1 πλαστική σφήνα 2 μπαταρία σε σχήμα νομίσματος

## Επανατοποθέτηση της μπαταρίας σε σχήμα νομίσματος

ΠΡΟΕΙΔΟΠΟΙΗΣΗ**:** Προτού εκτελέσετε οποιαδήποτε εργασία στο εσωτερικό του υπολογιστή σας**,** διαβάστε τις πληροφορίες που παραλάβατε μαζί του και αφορούν θέματα ασφάλειας και ακολουθήστε τα βήματα που περιγράφει η ενότητα **«**Προτού [ξεκινήσετε](#page-8-0)**»** στη σελίδα **9.** Μετά την εκτέλεση εργασιών στο εσωτερικό του υπολογιστή σας**,** ακολουθήστε τις οδηγίες που αναφέρει η ενότητα **«**Μετά την εκτέλεση εργασιών στο εσωτερικό του [υπολογιστή](#page-10-0) σας**»**  στη [σελίδα](#page-10-0) **11.** Για πρόσθετες πληροφορίες σχετικά με τις άριστες πρακτικές σε θέματα ασφάλειας**,** ανατρέξτε στην αρχική σελίδα του ιστοτόπου για τη συμμόρφωση προς τις κανονιστικές διατάξεις στη διεύθυνση **dell.com/regulatory\_compliance.**

ΠΡΟΕΙΔΟΠΟΙΗΣΗ**:** Η μπαταρία μπορεί να εκραγεί αν η εγκατάστασή της δεν γίνει σωστά**.** Αντικαταστήστε την μόνο με μπαταρία ίδιου ή ισοδύναμου τύπου**.**  Για την απόρριψη των χρησιμοποιημένων μπαταριών**,** ακολουθήστε τις οδηγίες του κατασκευαστή**.**

## Διαδικασία

Με τον θετικό πόλο προς τα πάνω, κουμπώστε την μπαταρία σε σχήμα νομίσματος μέσα στην υποδοχή της στην πλακέτα συστήματος.

- 1 Επανατοποθετήστε την πλακέτα συστήματος. Ανατρέξτε στην ενότητα «[Επανατοποθέτηση](#page-42-0) της πλακέτας [συστήματος](#page-42-0)» στη σελίδα 43.
- 2 Επανατοποθετήστε τη μίνι κάρτα ασύρματης επικοινωνίας. Ανατρέξτε στην ενότητα «[Επανατοποθέτηση](#page-34-0) της μίνι κάρτας ασύρματης επικοινωνίας» στη σελίδα 35.
- 3 Επανατοποθετήστε το στήριγμα παλάμης. Ανατρέξτε στην ενότητα «[Επανατοποθέτηση](#page-31-0) του [στηρίγματος](#page-31-0) παλάμης» στη σελίδα 32.
- 4 Επανατοποθετήστε το πληκτρολόγιο. Ανατρέξτε στην ενότητα «[Επανατοποθέτηση](#page-26-0) του [πληκτρολογίου](#page-26-0)» στη σελίδα 27.
- 5 Ακολουθήστε τις διαδικασίες από το [βήμα](#page-18-0) 4 έως το [βήμα](#page-18-1) 5 που περιγράφονται στην ενότητα «[Επανατοποθέτηση](#page-18-2) της διάταξης της μονάδας οπτικού δίσκου» στη [σελίδα](#page-18-2) 19.
- 6 Ακολουθήστε τις διαδικασίες από το [βήμα](#page-22-0) 3 έως το [βήμα](#page-22-1) 5 που περιγράφονται στην ενότητα «[Επανατοποθέτηση](#page-22-2) της διάταξης του σκληρού δίσκου» στη σελίδα 23.
- 7 Ακολουθήστε το [βήμα](#page-15-0) 3 και το [βήμα](#page-15-1) 4 που περιγράφονται στην ενότητα «[Επανατοποθέτηση](#page-15-2) της μονάδας (των μονάδων) μνήμης» στη σελίδα 16.
- 8 Επανατοποθετήστε την μπαταρία. Ανατρέξτε στην ενότητα «[Επανατοποθέτηση](#page-12-0) της [μπαταρίας](#page-12-0)» στη σελίδα 13.

# Αφαίρεση της ψύκτρας

ΠΡΟΕΙΔΟΠΟΙΗΣΗ**:** Προτού εκτελέσετε οποιαδήποτε εργασία στο εσωτερικό του υπολογιστή σας**,** διαβάστε τις πληροφορίες που παραλάβατε μαζί του και αφορούν θέματα ασφάλειας και ακολουθήστε τα βήματα που περιγράφει η ενότητα **«**Προτού [ξεκινήσετε](#page-8-0)**»** στη σελίδα **9.** Μετά την εκτέλεση εργασιών στο εσωτερικό του υπολογιστή σας**,** ακολουθήστε τις οδηγίες που αναφέρει η ενότητα **«**Μετά την εκτέλεση εργασιών στο εσωτερικό του [υπολογιστή](#page-10-0) σας**»**  στη [σελίδα](#page-10-0) **11.** Για πρόσθετες πληροφορίες σχετικά με τις άριστες πρακτικές σε θέματα ασφάλειας**,** ανατρέξτε στην αρχική σελίδα του ιστοτόπου για τη συμμόρφωση προς τις κανονιστικές διατάξεις στη διεύθυνση **dell.com/regulatory\_compliance.**

- 1 Αφαιρέστε την μπαταρία. Ανατρέξτε στην ενότητα «Αφαίρεση της [μπαταρίας](#page-11-0)» στη [σελίδα](#page-11-0) 12.
- 2 Ακολουθήστε τις διαδικασίες από το [βήμα](#page-13-0) 1 έως το [βήμα](#page-13-1) 2 που περιγράφονται στην ενότητα «[Αφαίρεση](#page-13-2) της μονάδας (των μονάδων) μνήμης» στη σελίδα 14.
- 3 Ακολουθήστε τις διαδικασίες από το [βήμα](#page-19-0) 1 έως το [βήμα](#page-20-0) 3 που περιγράφονται στην ενότητα «[Αφαίρεση](#page-19-1) της διάταξης του σκληρού δίσκου» στη σελίδα 20.
- 4 Ακολουθήστε τις διαδικασίες από το [βήμα](#page-16-0) 1 έως το [βήμα](#page-16-1) 2 που περιγράφονται στην ενότητα «Αφαίρεση της διάταξης της μονάδας [οπτικού δίσκου](#page-16-2)» στη σελίδα 17.
- 5 Αφαιρέστε το πληκτρολόγιο. Ανατρέξτε στην ενότητα «Αφαίρεση του [πληκτρολογίου](#page-23-0)» στη [σελίδα](#page-23-0) 24.
- 6 Αφαιρέστε το στήριγμα παλάμης. Ανατρέξτε στην ενότητα «Αφαίρεση του [στηρίγματος](#page-27-0) [παλάμης](#page-27-0)» στη σελίδα 28.
- 7 Αφαιρέστε τη μίνι κάρτα ασύρματης επικοινωνίας. Ανατρέξτε στην ενότητα «[Αφαίρεση](#page-32-0) της μίνι κάρτας ασύρματης [επικοινωνίας](#page-32-0)» στη σελίδα 33.
- 8 Αφαιρέστε την πλακέτα συστήματος. Ανατρέξτε στην ενότητα «[Αφαίρεση](#page-39-0) της πλακέτας [συστήματος](#page-39-0)» στη σελίδα 40.

- 1 Γυρίστε ανάποδα την πλακέτα συστήματος και τοποθετήστε την πάνω σε επίπεδη επιφάνεια.
- 2 Αφαιρέστε τις βίδες που συγκρατούν την ψύκτρα πάνω στην πλακέτα συστήματος τη μία μετά την άλλη (με τη σειρά που υποδεικνύεται πάνω στην ψύκτρα) .
- 3 Ανασηκώστε την ψύκτρα και αφαιρέστε την από την πλακέτα συστήματος.

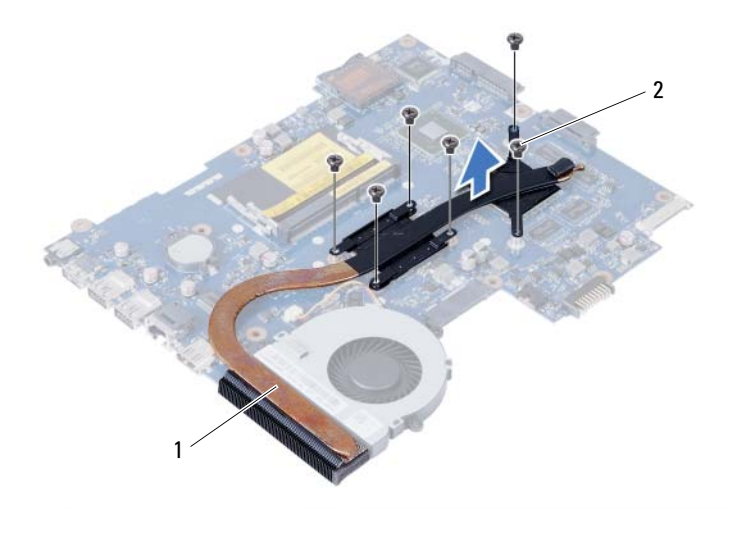

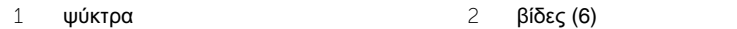

# Επανατοποθέτηση της ψύκτρας

ΠΡΟΕΙΔΟΠΟΙΗΣΗ**:** Προτού εκτελέσετε οποιαδήποτε εργασία στο εσωτερικό του υπολογιστή σας**,** διαβάστε τις πληροφορίες που παραλάβατε μαζί του και αφορούν θέματα ασφάλειας και ακολουθήστε τα βήματα που περιγράφει η ενότητα **«**Προτού [ξεκινήσετε](#page-8-0)**»** στη σελίδα **9.** Μετά την εκτέλεση εργασιών στο εσωτερικό του υπολογιστή σας**,** ακολουθήστε τις οδηγίες που αναφέρει η ενότητα **«**Μετά την εκτέλεση εργασιών στο εσωτερικό του [υπολογιστή](#page-10-0) σας**»**  στη [σελίδα](#page-10-0) **11.** Για πρόσθετες πληροφορίες σχετικά με τις άριστες πρακτικές σε θέματα ασφάλειας**,** ανατρέξτε στην αρχική σελίδα του ιστοτόπου για τη συμμόρφωση προς τις κανονιστικές διατάξεις στη διεύθυνση **dell.com/regulatory\_compliance.**

### Διαδικασία

- 1 Καθαρίστε τη θερμοαγώγιμη πάστα από το κάτω μέρος της ψύκτρας του επεξεργαστή και ξαναεφαρμόστε τη.
- 2 Ευθυγραμμίστε τις οπές για τις βίδες στην ψύκτρα με τις οπές για τις βίδες στην πλακέτα συστήματος.
- 3 Επανατοποθετήστε τις βίδες που συγκρατούν την ψύκτρα πάνω στην πλακέτα συστήματος τη μία μετά την άλλη (με τη σειρά που υποδεικνύεται πάνω στην ψύκτρα) .

- 1 Επανατοποθετήστε την πλακέτα συστήματος. Ανατρέξτε στην ενότητα «[Επανατοποθέτηση](#page-42-0) της πλακέτας [συστήματος](#page-42-0)» στη σελίδα 43.
- 2 Επανατοποθετήστε τη μίνι κάρτα ασύρματης επικοινωνίας. Ανατρέξτε στην ενότητα «[Επανατοποθέτηση](#page-34-0) της μίνι κάρτας ασύρματης επικοινωνίας» στη σελίδα 35.
- 3 Επανατοποθετήστε το στήριγμα παλάμης. Ανατρέξτε στην ενότητα «[Επανατοποθέτηση](#page-31-0) του [στηρίγματος](#page-31-0) παλάμης» στη σελίδα 32.
- 4 Επανατοποθετήστε το πληκτρολόγιο. Ανατρέξτε στην ενότητα «[Επανατοποθέτηση](#page-26-0) του [πληκτρολογίου](#page-26-0)» στη σελίδα 27.
- 5 Ακολουθήστε τις διαδικασίες από το [βήμα](#page-18-0) 4 έως το [βήμα](#page-18-1) 5 που περιγράφονται στην ενότητα «[Επανατοποθέτηση](#page-18-2) της διάταξης της μονάδας οπτικού δίσκου» στη [σελίδα](#page-18-2) 19.
- 6 Ακολουθήστε τις διαδικασίες από το [βήμα](#page-22-0) 3 έως το [βήμα](#page-22-1) 5 που περιγράφονται στην ενότητα «[Επανατοποθέτηση](#page-22-2) της διάταξης του σκληρού δίσκου» στη σελίδα 23.
- 7 Ακολουθήστε το [βήμα](#page-15-0) 3 καιτο [βήμα](#page-15-1) 4 που περιγράφονται στην ενότητα «[Επανατοποθέτηση](#page-15-2) της μονάδας (των [μονάδων](#page-15-2)) μνήμης» στη σελίδα 16.
- 8 Επανατοποθετήστε την μπαταρία. Ανατρέξτε στην ενότητα «[Επανατοποθέτηση](#page-12-0) της [μπαταρίας](#page-12-0)» στη σελίδα 13.

# Αφαίρεση του ανεμιστήρα

ΠΡΟΕΙΔΟΠΟΙΗΣΗ**:** Προτού εκτελέσετε οποιαδήποτε εργασία στο εσωτερικό του υπολογιστή σας**,** διαβάστε τις πληροφορίες που παραλάβατε μαζί του και αφορούν θέματα ασφάλειας και ακολουθήστε τα βήματα που περιγράφει η ενότητα **«**Προτού [ξεκινήσετε](#page-8-0)**»** στη σελίδα **9.** Μετά την εκτέλεση εργασιών στο εσωτερικό του υπολογιστή σας**,** ακολουθήστε τις οδηγίες που αναφέρει η ενότητα **«**Μετά την εκτέλεση εργασιών στο εσωτερικό του [υπολογιστή](#page-10-0) σας**»**  στη [σελίδα](#page-10-0) **11.** Για πρόσθετες πληροφορίες σχετικά με τις άριστες πρακτικές σε θέματα ασφάλειας**,** ανατρέξτε στην αρχική σελίδα του ιστοτόπου για τη συμμόρφωση προς τις κανονιστικές διατάξεις στη διεύθυνση **dell.com/regulatory\_compliance.**

- 1 Αφαιρέστε την μπαταρία. Ανατρέξτε στην ενότητα «Αφαίρεση της [μπαταρίας](#page-11-0)» στη [σελίδα](#page-11-0) 12.
- 2 Ακολουθήστε τις διαδικασίες από το [βήμα](#page-13-0) 1 έως το [βήμα](#page-13-1) 2 που περιγράφονται στην ενότητα «[Αφαίρεση](#page-13-2) της μονάδας (των μονάδων) μνήμης» στη σελίδα 14.
- 3 Ακολουθήστε τις διαδικασίες από το [βήμα](#page-19-0) 1 έως το [βήμα](#page-20-0) 3 που περιγράφονται στην ενότητα «[Αφαίρεση](#page-19-1) της διάταξης του σκληρού δίσκου» στη σελίδα 20.
- 4 Ακολουθήστε τις διαδικασίες από το [βήμα](#page-16-0) 1 έως το [βήμα](#page-16-1) 2 που περιγράφονται στην ενότητα «Αφαίρεση της διάταξης της μονάδας [οπτικού δίσκου](#page-16-2)» στη σελίδα 17.
- 5 Αφαιρέστε το πληκτρολόγιο. Ανατρέξτε στην ενότητα «Αφαίρεση του [πληκτρολογίου](#page-23-0)» στη [σελίδα](#page-23-0) 24.
- 6 Αφαιρέστε το στήριγμα παλάμης. Ανατρέξτε στην ενότητα «Αφαίρεση του [στηρίγματος](#page-27-0) [παλάμης](#page-27-0)» στη σελίδα 28.
- 7 Αφαιρέστε τη μίνι κάρτα ασύρματης επικοινωνίας. Ανατρέξτε στην ενότητα «[Αφαίρεση](#page-32-0) της μίνι κάρτας ασύρματης [επικοινωνίας](#page-32-0)» στη σελίδα 33.
- 8 Αφαιρέστε την πλακέτα συστήματος. Ανατρέξτε στην ενότητα «[Αφαίρεση](#page-39-0) της πλακέτας [συστήματος](#page-39-0)» στη σελίδα 40.

- Γυρίστε ανάποδα την πλακέτα συστήματος και τοποθετήστε την πάνω σε επίπεδη επιφάνεια.
- Αποσυνδέστε το καλώδιο του ανεμιστήρα από την πλακέτα συστήματος.
- Αφαιρέστε τη βίδα που συγκρατεί τον ανεμιστήρα πάνω στην πλακέτα συστήματος.
- Σηκώστε τον ανεμιστήρα και βγάλτε τον από την πλακέτα συστήματος.

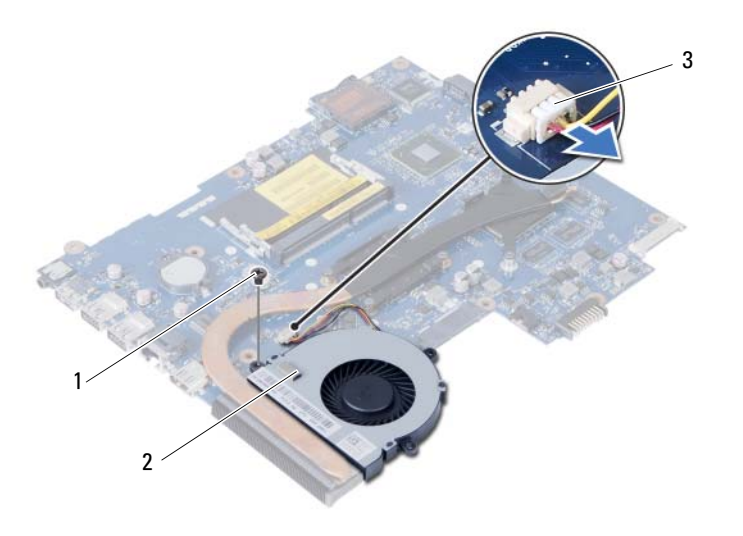

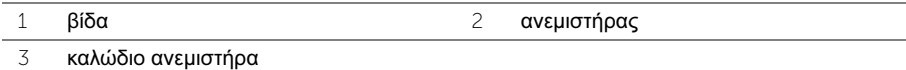

## Επανατοποθέτηση του ανεμιστήρα

ΠΡΟΕΙΔΟΠΟΙΗΣΗ**:** Προτού εκτελέσετε οποιαδήποτε εργασία στο εσωτερικό του υπολογιστή σας**,** διαβάστε τις πληροφορίες που παραλάβατε μαζί του και αφορούν θέματα ασφάλειας και ακολουθήστε τα βήματα που περιγράφει η ενότητα **«**Προτού [ξεκινήσετε](#page-8-0)**»** στη σελίδα **9.** Μετά την εκτέλεση εργασιών στο εσωτερικό του υπολογιστή σας**,** ακολουθήστε τις οδηγίες που αναφέρει η ενότητα **«**Μετά την εκτέλεση εργασιών στο εσωτερικό του [υπολογιστή](#page-10-0) σας**»**  στη [σελίδα](#page-10-0) **11.** Για πρόσθετες πληροφορίες σχετικά με τις άριστες πρακτικές σε θέματα ασφάλειας**,** ανατρέξτε στην αρχική σελίδα του ιστοτόπου για τη συμμόρφωση προς τις κανονιστικές διατάξεις στη διεύθυνση **dell.com/regulatory\_compliance.**

### Διαδικασία

- 1 Ευθυγραμμίστε την οπή για τη βίδα στον ανεμιστήρα με την οπή για τη βίδα στην πλακέτα συστήματος.
- 2 Επανατοποθετήστε τη βίδα που συγκρατεί τον ανεμιστήρα πάνω στην πλακέτα συστήματος.
- 3 Συνδέστε το καλώδιο του ανεμιστήρα στην πλακέτα συστήματος.

- 1 Επανατοποθετήστε την πλακέτα συστήματος. Ανατρέξτε στην ενότητα «[Επανατοποθέτηση](#page-42-0) της πλακέτας [συστήματος](#page-42-0)» στη σελίδα 43.
- 2 Επανατοποθετήστε τη μίνι κάρτα ασύρματης επικοινωνίας. Ανατρέξτε στην ενότητα «[Επανατοποθέτηση](#page-34-0) της μίνι κάρτας ασύρματης επικοινωνίας» στη σελίδα 35.
- 3 Επανατοποθετήστε το στήριγμα παλάμης. Ανατρέξτε στην ενότητα «[Επανατοποθέτηση](#page-31-0) του [στηρίγματος](#page-31-0) παλάμης» στη σελίδα 32.
- 4 Επανατοποθετήστε το πληκτρολόγιο. Ανατρέξτε στην ενότητα «[Επανατοποθέτηση](#page-26-0) του [πληκτρολογίου](#page-26-0)» στη σελίδα 27.
- 5 Ακολουθήστε τις διαδικασίες από το [βήμα](#page-18-0) 4 έως το [βήμα](#page-18-1) 5 που περιγράφονται στην ενότητα «[Επανατοποθέτηση](#page-18-2) της διάταξης της μονάδας οπτικού δίσκου» στη [σελίδα](#page-18-2) 19.
- 6 Ακολουθήστε τις διαδικασίες από το [βήμα](#page-22-0) 3 έως το [βήμα](#page-22-1) 5 που περιγράφονται στην ενότητα «[Επανατοποθέτηση](#page-22-2) της διάταξης του σκληρού δίσκου» στη σελίδα 23.
- 7 Ακολουθήστε το [βήμα](#page-15-0) 3 και το [βήμα](#page-15-1) 4 που περιγράφονται στην ενότητα «[Επανατοποθέτηση](#page-15-2) της μονάδας (των μονάδων) μνήμης» στη σελίδα 16.
- 8 Επανατοποθετήστε την μπαταρία. Ανατρέξτε στην ενότητα «[Επανατοποθέτηση](#page-12-0) της [μπαταρίας](#page-12-0)» στη σελίδα 13.

## Αφαίρεση των ηχείων

ΠΡΟΕΙΔΟΠΟΙΗΣΗ**:** Προτού εκτελέσετε οποιαδήποτε εργασία στο εσωτερικό του υπολογιστή σας**,** διαβάστε τις πληροφορίες που παραλάβατε μαζί του και αφορούν θέματα ασφάλειας και ακολουθήστε τα βήματα που περιγράφει η ενότητα **«**Προτού [ξεκινήσετε](#page-8-0)**»** στη σελίδα **9.** Μετά την εκτέλεση εργασιών στο εσωτερικό του υπολογιστή σας**,** ακολουθήστε τις οδηγίες που αναφέρει η ενότητα **«**Μετά την εκτέλεση εργασιών στο εσωτερικό του [υπολογιστή](#page-10-0) σας**»**  στη [σελίδα](#page-10-0) **11.** Για πρόσθετες πληροφορίες σχετικά με τις άριστες πρακτικές σε θέματα ασφάλειας**,** ανατρέξτε στην αρχική σελίδα του ιστοτόπου για τη συμμόρφωση προς τις κανονιστικές διατάξεις στη διεύθυνση **dell.com/regulatory\_compliance.**

- 1 Αφαιρέστε την μπαταρία. Ανατρέξτε στην ενότητα «Αφαίρεση της [μπαταρίας](#page-11-0)» στη [σελίδα](#page-11-0) 12.
- 2 Ακολουθήστε τις διαδικασίες από το [βήμα](#page-13-0) 1 έως το [βήμα](#page-13-1) 2 που περιγράφονται στην ενότητα «[Αφαίρεση](#page-13-2) της μονάδας (των μονάδων) μνήμης» στη σελίδα 14.
- 3 Ακολουθήστε τις διαδικασίες από το [βήμα](#page-19-0) 1 έως το [βήμα](#page-20-0) 3 που περιγράφονται στην ενότητα «[Αφαίρεση](#page-19-1) της διάταξης του σκληρού δίσκου» στη σελίδα 20.
- 4 Ακολουθήστε τις διαδικασίες από το [βήμα](#page-16-0) 1 έως το [βήμα](#page-16-1) 2 που περιγράφονται στην ενότητα «Αφαίρεση της διάταξης της μονάδας [οπτικού δίσκου](#page-16-2)» στη σελίδα 17.
- 5 Αφαιρέστε το πληκτρολόγιο. Ανατρέξτε στην ενότητα «Αφαίρεση του [πληκτρολογίου](#page-23-0)» στη [σελίδα](#page-23-0) 24.
- 6 Αφαιρέστε το στήριγμα παλάμης. Ανατρέξτε στην ενότητα «Αφαίρεση του [στηρίγματος](#page-27-0) [παλάμης](#page-27-0)» στη σελίδα 28.
- 7 Αφαιρέστε τη μίνι κάρτα ασύρματης επικοινωνίας. Ανατρέξτε στην ενότητα «[Αφαίρεση](#page-32-0) της μίνι κάρτας ασύρματης [επικοινωνίας](#page-32-0)» στη σελίδα 33.

- 1 Ξεκολλήστε την ταινία που συγκρατεί τους σιλικονούχους σωλήνες των ενδεικτικών λυχνιών LED στη βάση του υπολογιστή.
- 2 Σηκώστε τους σιλικονούχους σωλήνες των ενδεικτικών λυχνιών LED και αφαιρέστε τους από τη βάση του υπολογιστή.

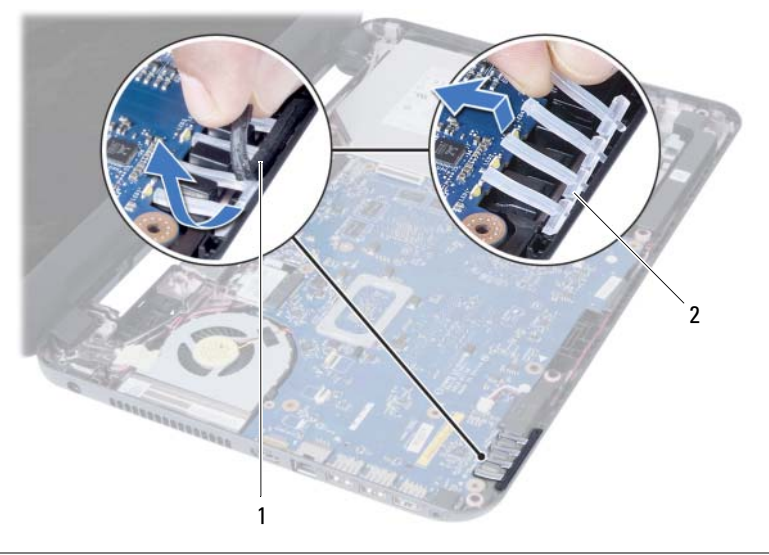

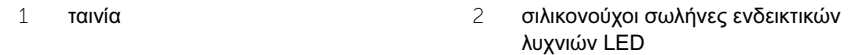

- Αφαιρέστε την πλακέτα συστήματος. Ανατρέξτε στην ενότητα «[Αφαίρεση](#page-39-0) της πλακέτας [συστήματος](#page-39-0)» στη σελίδα 40.
- Σημειώστε τη διαδρομή του καλωδίου των ηχείων και αφαιρέστε το καλώδιο από τους οδηγούς του στη βάση του υπολογιστή.
- Σηκώστε τα ηχεία μαζί με το καλώδιό τους και βγάλτε τα από τη βάση του υπολογιστή.

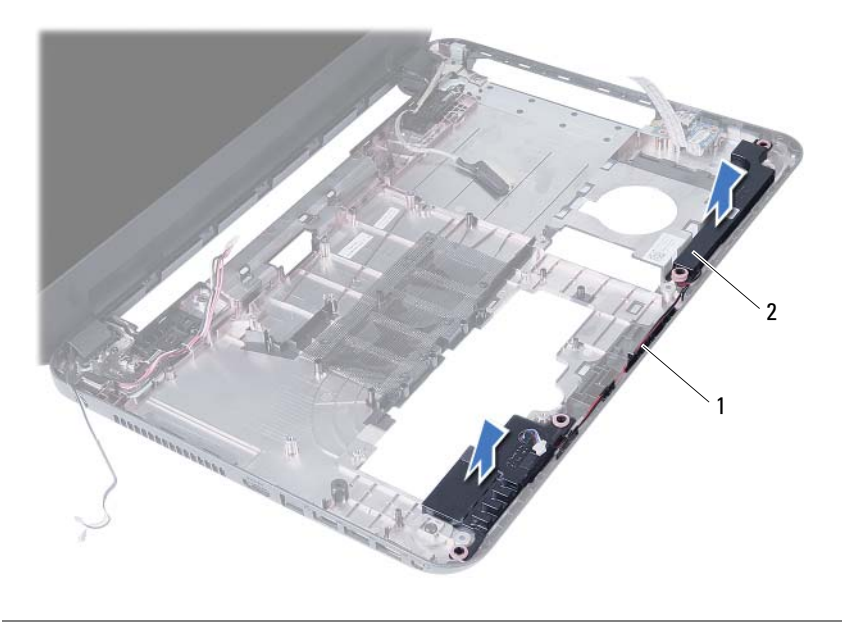

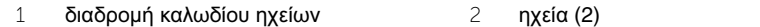

## Επανατοποθέτηση των ηχείων

ΠΡΟΕΙΔΟΠΟΙΗΣΗ**:** Προτού εκτελέσετε οποιαδήποτε εργασία στο εσωτερικό του υπολογιστή σας**,** διαβάστε τις πληροφορίες που παραλάβατε μαζί του και αφορούν θέματα ασφάλειας και ακολουθήστε τα βήματα που περιγράφει η ενότητα **«**Προτού [ξεκινήσετε](#page-8-0)**»** στη σελίδα **9.** Μετά την εκτέλεση εργασιών στο εσωτερικό του υπολογιστή σας**,** ακολουθήστε τις οδηγίες που αναφέρει η ενότητα **«**Μετά την εκτέλεση εργασιών στο εσωτερικό του [υπολογιστή](#page-10-0) σας**»**  στη [σελίδα](#page-10-0) **11.** Για πρόσθετες πληροφορίες σχετικά με τις άριστες πρακτικές σε θέματα ασφάλειας**,** ανατρέξτε στην αρχική σελίδα του ιστοτόπου για τη συμμόρφωση προς τις κανονιστικές διατάξεις στη διεύθυνση **dell.com/regulatory\_compliance.**

#### Διαδικασία

- 1 Ευθυγραμμίστε τα ηχεία χρησιμοποιώντας τα σημεία ευθυγράμμισης και τοποθετήστε τα ηχεία πάνω στη βάση του υπολογιστή.
- 2 Περάστε το καλώδιο των ηχείων στη διαδρομή του μέσα από τους οδηγούς του στη βάση του υπολογιστή.
- 3 Επανατοποθετήστε τους σιλικονούχους σωλήνες των ενδεικτικών λυχνιών LED.
- 4 Κολλήστε την ταινία που συγκρατεί τους σιλικονούχους σωλήνες των ενδεικτικών λυχνιών LED πάνω στη βάση του υπολογιστή.

- 1 Επανατοποθετήστε την πλακέτα συστήματος. Ανατρέξτε στην ενότητα «[Επανατοποθέτηση](#page-42-0) της πλακέτας [συστήματος](#page-42-0)» στη σελίδα 43.
- 2 Επανατοποθετήστε τη μίνι κάρτα ασύρματης επικοινωνίας. Ανατρέξτε στην ενότητα «[Επανατοποθέτηση](#page-34-0) της μίνι κάρτας ασύρματης επικοινωνίας» στη σελίδα 35.
- 3 Επανατοποθετήστε το στήριγμα παλάμης. Ανατρέξτε στην ενότητα «[Επανατοποθέτηση](#page-31-0) του [στηρίγματος](#page-31-0) παλάμης» στη σελίδα 32.
- 4 Επανατοποθετήστε το πληκτρολόγιο. Ανατρέξτε στην ενότητα «[Επανατοποθέτηση](#page-26-0) του [πληκτρολογίου](#page-26-0)» στη σελίδα 27.
- 5 Ακολουθήστε τις διαδικασίες από το [βήμα](#page-18-0) 4 έως το [βήμα](#page-18-1) 5 που περιγράφονται στην ενότητα «[Επανατοποθέτηση](#page-18-2) της διάταξης της μονάδας οπτικού δίσκου» στη [σελίδα](#page-18-2) 19.
- 6 Ακολουθήστε τις διαδικασίες από το [βήμα](#page-22-0) 3 έως το [βήμα](#page-22-1) 5 που περιγράφονται στην ενότητα «[Επανατοποθέτηση](#page-22-2) της διάταξης του σκληρού δίσκου» στη σελίδα 23.
- 7 Ακολουθήστε το [βήμα](#page-15-0) 3 και το [βήμα](#page-15-1) 4 που περιγράφονται στην ενότητα «[Επανατοποθέτηση](#page-15-2) της μονάδας (των μονάδων) μνήμης» στη σελίδα 16.
- 8 Επανατοποθετήστε την μπαταρία. Ανατρέξτε στην ενότητα «[Επανατοποθέτηση](#page-12-0) της [μπαταρίας](#page-12-0)» στη σελίδα 13.

# <span id="page-57-0"></span>Αφαίρεση της διάταξης της οθόνης

ΠΡΟΕΙΔΟΠΟΙΗΣΗ**:** Προτού εκτελέσετε οποιαδήποτε εργασία στο εσωτερικό του υπολογιστή σας**,** διαβάστε τις πληροφορίες που παραλάβατε μαζί του και αφορούν θέματα ασφάλειας και ακολουθήστε τα βήματα που περιγράφει η ενότητα **«**Προτού [ξεκινήσετε](#page-8-0)**»** στη σελίδα **9.** Μετά την εκτέλεση εργασιών στο εσωτερικό του υπολογιστή σας**,** ακολουθήστε τις οδηγίες που αναφέρει η ενότητα **«**Μετά την εκτέλεση εργασιών στο εσωτερικό του [υπολογιστή](#page-10-0) σας**»**  στη [σελίδα](#page-10-0) **11.** Για πρόσθετες πληροφορίες σχετικά με τις άριστες πρακτικές σε θέματα ασφάλειας**,** ανατρέξτε στην αρχική σελίδα του ιστοτόπου για τη συμμόρφωση προς τις κανονιστικές διατάξεις στη διεύθυνση **dell.com/regulatory\_compliance.**

- 1 Αφαιρέστε την μπαταρία. Ανατρέξτε στην ενότητα «Αφαίρεση της [μπαταρίας](#page-11-0)» στη [σελίδα](#page-11-0) 12.
- 2 Ακολουθήστε τις διαδικασίες από το [βήμα](#page-13-0) 1 έως το [βήμα](#page-13-1) 2 που περιγράφονται στην ενότητα «[Αφαίρεση](#page-13-2) της μονάδας (των μονάδων) μνήμης» στη σελίδα 14.
- 3 Ακολουθήστε τις διαδικασίες από το [βήμα](#page-19-0) 1 έως το [βήμα](#page-20-0) 3 που περιγράφονται στην ενότητα «[Αφαίρεση](#page-19-1) της διάταξης του σκληρού δίσκου» στη σελίδα 20.
- 4 Ακολουθήστε τις διαδικασίες από το [βήμα](#page-16-0) 1 έως το [βήμα](#page-16-1) 2 που περιγράφονται στην ενότητα «Αφαίρεση της διάταξης της μονάδας [οπτικού δίσκου](#page-16-2)» στη σελίδα 17.
- 5 Αφαιρέστε το πληκτρολόγιο. Ανατρέξτε στην ενότητα «Αφαίρεση του [πληκτρολογίου](#page-23-0)» στη [σελίδα](#page-23-0) 24.
- 6 Αφαιρέστε το στήριγμα παλάμης. Ανατρέξτε στην ενότητα «Αφαίρεση του [στηρίγματος](#page-27-0) [παλάμης](#page-27-0)» στη σελίδα 28.

- Ξεκολλήστε την ταινία που συγκρατεί το καλώδιο της οθόνης στην πλακέτα συστήματος.
- Αποσυνδέστε το καλώδιο της οθόνης από την πλακέτα συστήματος.
- Αποσυνδέστε τα καλώδια της κεραίας από τη μίνι κάρτα ασύρματης επικοινωνίας.

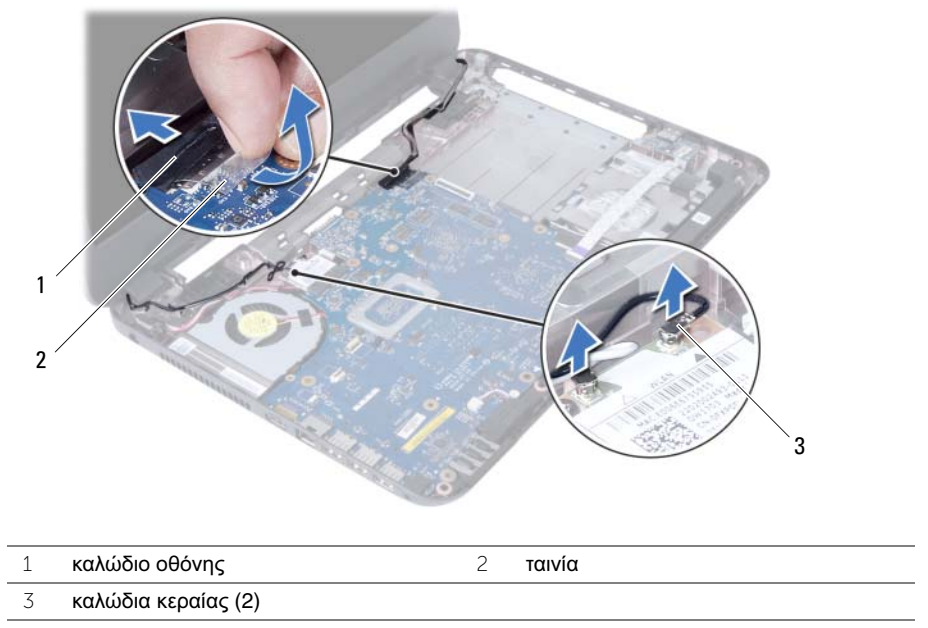

- Απομακρύνετε το καλώδιο της θύρας του προσαρμογέα ισχύος από τις βίδες που υπάρχουν πάνω στον μεντεσέ της οθόνης.
- Αφαιρέστε τις βίδες που συγκρατούν τη διάταξη της οθόνης πάνω στη βάση του υπολογιστή.
- Σηκώστε τη διάταξη της οθόνης και βγάλτε την από τη βάση του υπολογιστή.

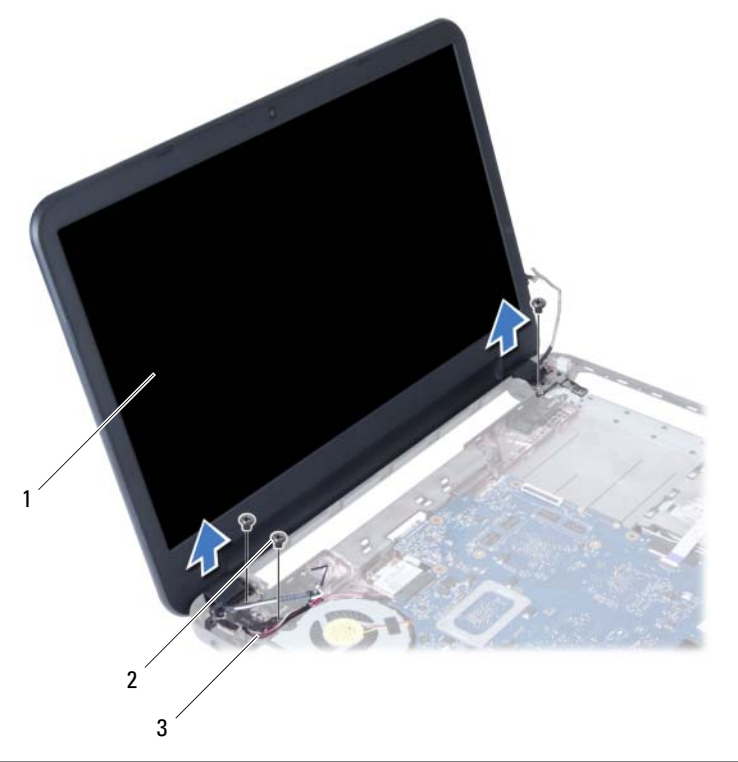

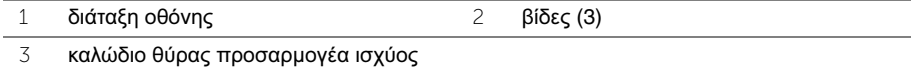

# <span id="page-60-0"></span>Επανατοποθέτηση της διάταξης της οθόνης

ΠΡΟΕΙΔΟΠΟΙΗΣΗ**:** Προτού εκτελέσετε οποιαδήποτε εργασία στο εσωτερικό του υπολογιστή σας**,** διαβάστε τις πληροφορίες που παραλάβατε μαζί του και αφορούν θέματα ασφάλειας και ακολουθήστε τα βήματα που περιγράφει η ενότητα **«**Προτού [ξεκινήσετε](#page-8-0)**»** στη σελίδα **9.** Μετά την εκτέλεση εργασιών στο εσωτερικό του υπολογιστή σας**,** ακολουθήστε τις οδηγίες που αναφέρει η ενότητα **«**Μετά την εκτέλεση εργασιών στο εσωτερικό του [υπολογιστή](#page-10-0) σας**»**  στη [σελίδα](#page-10-0) **11.** Για πρόσθετες πληροφορίες σχετικά με τις άριστες πρακτικές σε θέματα ασφάλειας**,** ανατρέξτε στην αρχική σελίδα του ιστοτόπου για τη συμμόρφωση προς τις κανονιστικές διατάξεις στη διεύθυνση **dell.com/regulatory\_compliance.**

#### Διαδικασία

- 1 Τοποθετήστε τη διάταξη της οθόνης πάνω στη βάση του υπολογιστή και ευθυγραμμίστε τις οπές της για τις βίδες με τις αντίστοιχες οπές στη βάση του υπολογιστή.
- 2 Επανατοποθετήστε τις βίδες που συγκρατούν τη διάταξη της οθόνης πάνω στη βάση του υπολογιστή.
- 3 Συνδέστε τα καλώδια της κεραίας στη μίνι κάρτα ασύρματης επικοινωνίας.
- 4 Συνδέστε το καλώδιο οθόνης στην κάρτα συστήματος.
- 5 Κολλήστε την ταινία που ασφαλίζει το καλώδιο της οθόνης στην κάρτα συστήματος.

- 1 Επανατοποθετήστε το στήριγμα παλάμης. Ανατρέξτε στην ενότητα «[Επανατοποθέτηση](#page-31-0) του [στηρίγματος](#page-31-0) παλάμης» στη σελίδα 32.
- 2 Επανατοποθετήστε το πληκτρολόγιο. Ανατρέξτε στην ενότητα «[Επανατοποθέτηση](#page-26-0) του [πληκτρολογίου](#page-26-0)» στη σελίδα 27.
- 3 Επανατοποθετήστε τη διάταξη της μονάδας οπτικού δίσκου. Ανατρέξτε στην ενότητα «[Επανατοποθέτηση](#page-18-2) της διάταξης της μονάδας οπτικού δίσκου» στη σελίδα 19.
- 4 Ακολουθήστε τις διαδικασίες από το [βήμα](#page-18-0) 4 έως το [βήμα](#page-18-1) 5 που περιγράφονται στην ενότητα «[Επανατοποθέτηση](#page-18-2) της διάταξης της μονάδας οπτικού δίσκου» στη [σελίδα](#page-18-2) 19.
- 5 Ακολουθήστε τις διαδικασίες από το [βήμα](#page-22-0) 3 έως το [βήμα](#page-22-1) 5 που περιγράφονται στην ενότητα «[Επανατοποθέτηση](#page-22-2) της διάταξης του σκληρού δίσκου» στη σελίδα 23.
- 6 Επανατοποθετήστε την μπαταρία. Ανατρέξτε στην ενότητα «[Επανατοποθέτηση](#page-12-0) της [μπαταρίας](#page-12-0)» στη σελίδα 13.

# <span id="page-61-0"></span>Αφαίρεση της στεφάνης συγκράτησης της οθόνης

ΠΡΟΕΙΔΟΠΟΙΗΣΗ**:** Προτού εκτελέσετε οποιαδήποτε εργασία στο εσωτερικό του υπολογιστή σας**,** διαβάστε τις πληροφορίες που παραλάβατε μαζί του και αφορούν θέματα ασφάλειας και ακολουθήστε τα βήματα που περιγράφει η ενότητα **«**Προτού [ξεκινήσετε](#page-8-0)**»** στη σελίδα **9.** Μετά την εκτέλεση εργασιών στο εσωτερικό του υπολογιστή σας**,** ακολουθήστε τις οδηγίες που αναφέρει η ενότητα **«**Μετά την εκτέλεση εργασιών στο εσωτερικό του [υπολογιστή](#page-10-0) σας**»**  στη [σελίδα](#page-10-0) **11.** Για πρόσθετες πληροφορίες σχετικά με τις άριστες πρακτικές σε θέματα ασφάλειας**,** ανατρέξτε στην αρχική σελίδα του ιστοτόπου για τη συμμόρφωση προς τις κανονιστικές διατάξεις στη διεύθυνση **dell.com/regulatory\_compliance.**

- 1 Αφαιρέστε την μπαταρία. Ανατρέξτε στην ενότητα «Αφαίρεση της [μπαταρίας](#page-11-0)» στη [σελίδα](#page-11-0) 12.
- 2 Ακολουθήστε τις διαδικασίες από το [βήμα](#page-13-0) 1 έως το [βήμα](#page-13-1) 2 που περιγράφονται στην ενότητα «[Αφαίρεση](#page-13-2) της μονάδας (των μονάδων) μνήμης» στη σελίδα 14.
- 3 Ακολουθήστε τις διαδικασίες από το [βήμα](#page-19-0) 1 έως το [βήμα](#page-20-0) 3 που περιγράφονται στην ενότητα «[Αφαίρεση](#page-19-1) της διάταξης του σκληρού δίσκου» στη σελίδα 20.
- 4 Ακολουθήστε τις διαδικασίες από το [βήμα](#page-16-0) 1 έως το [βήμα](#page-16-1) 2 που περιγράφονται στην ενότητα «Αφαίρεση της διάταξης της μονάδας [οπτικού δίσκου](#page-16-2)» στη σελίδα 17.
- 5 Αφαιρέστε το πληκτρολόγιο. Ανατρέξτε στην ενότητα «Αφαίρεση του [πληκτρολογίου](#page-23-0)» στη [σελίδα](#page-23-0) 24.
- 6 Αφαιρέστε το στήριγμα παλάμης. Ανατρέξτε στην ενότητα «Αφαίρεση του [στηρίγματος](#page-27-0) [παλάμης](#page-27-0)» στη σελίδα 28.
- 7 Αφαιρέστε τη διάταξη της οθόνης. Ανατρέξτε στην ενότητα «[Αφαίρεση](#page-57-0) της διάταξης της [οθόνης](#page-57-0)» στη σελίδα 58.

1 Πιέστε και σηκώστε τα καλύμματα των μεντεσέδων για τα αφαιρέσετε από τη διάταξη της οθόνης.

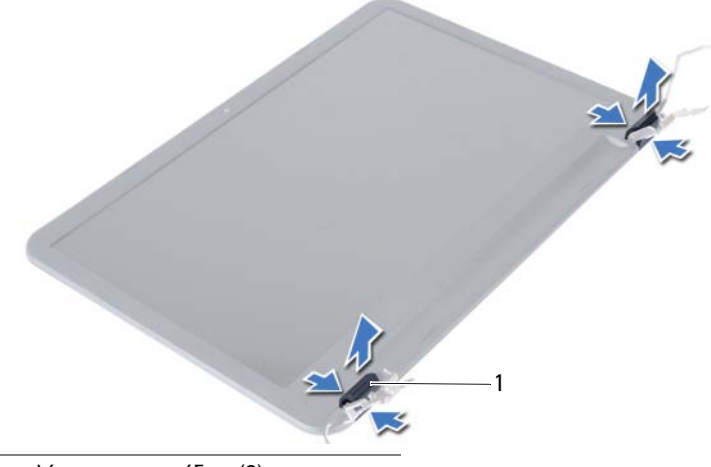

1 καλύμματα μεντεσέδων (2)

- ΠΡΟΣΟΧΗ**:** Συνιστούμε να ξεσφηνώσετε τη στεφάνη συγκράτησης της οθόνης με τα δάχτυλά σας για να μην πάθει ζημιά το πλαίσιο της οθόνης**.**
- 2 Με τα δάκτυλά σας ξεσφηνώστε προσεκτικά τα εσωτερικά άκρα της στεφάνης συγκράτησης της οθόνης.
- 3 Σηκώστε τη στεφάνη συγκράτησης της οθόνης και αφαιρέστε την από το κάλυμμα της πίσω πλευράς της οθόνης.

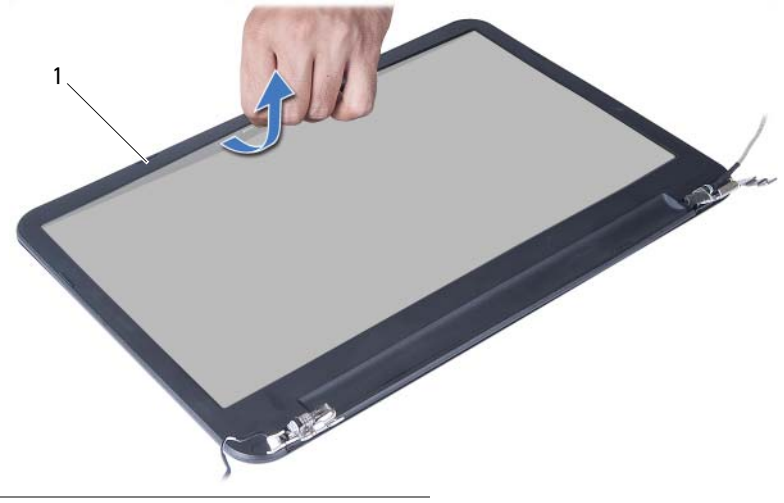

1 στεφάνη συγκράτησης οθόνης

## <span id="page-63-0"></span>Επανατοποθέτηση της στεφάνης συγκράτησης της οθόνης

ΠΡΟΕΙΔΟΠΟΙΗΣΗ**:** Προτού εκτελέσετε οποιαδήποτε εργασία στο εσωτερικό του υπολογιστή σας**,** διαβάστε τις πληροφορίες που παραλάβατε μαζί του και αφορούν θέματα ασφάλειας και ακολουθήστε τα βήματα που περιγράφει η ενότητα **«**Προτού [ξεκινήσετε](#page-8-0)**»** στη σελίδα **9.** Μετά την εκτέλεση εργασιών στο εσωτερικό του υπολογιστή σας**,** ακολουθήστε τις οδηγίες που αναφέρει η ενότητα **«**Μετά την εκτέλεση εργασιών στο εσωτερικό του [υπολογιστή](#page-10-0) σας**»**  στη [σελίδα](#page-10-0) **11.** Για πρόσθετες πληροφορίες σχετικά με τις άριστες πρακτικές σε θέματα ασφάλειας**,** ανατρέξτε στην αρχική σελίδα του ιστοτόπου για τη συμμόρφωση προς τις κανονιστικές διατάξεις στη διεύθυνση **dell.com/regulatory\_compliance.**

## Διαδικασία

- 1 Ευθυγραμμίστε τη στεφάνη συγκράτησης της οθόνης με το κάλυμμα της πίσω πλευράς της και κουμπώστε απαλά τη στεφάνη στη σωστή της θέση.
- 2 Ευθυγραμμίστε τα καλύμματα των μεντεσέδων με τους μεντεσέδες στη διάταξη της οθόνης και κουμπώστε τα καλύμματα των μεντεσέδων στη σωστή τους θέση.

- 1 Επανατοποθετήστε τη διάταξη της οθόνης. Ανατρέξτε στην ενότητα «[Επανατοποθέτηση](#page-60-0) της [διάταξης](#page-60-0) της οθόνης» στη σελίδα 61.
- 2 Επανατοποθετήστε το στήριγμα παλάμης. Ανατρέξτε στην ενότητα «[Επανατοποθέτηση](#page-31-0) του [στηρίγματος](#page-31-0) παλάμης» στη σελίδα 32.
- 3 Επανατοποθετήστε το πληκτρολόγιο. Ανατρέξτε στην ενότητα «[Επανατοποθέτηση](#page-26-0) του [πληκτρολογίου](#page-26-0)» στη σελίδα 27.
- 4 Ακολουθήστε τις διαδικασίες από το [βήμα](#page-18-0) 4 έως το [βήμα](#page-18-1) 5 που περιγράφονται στην ενότητα «[Επανατοποθέτηση](#page-18-2) της διάταξης της μονάδας οπτικού δίσκου» στη [σελίδα](#page-18-2) 19.
- 5 Ακολουθήστε τις διαδικασίες από το [βήμα](#page-22-0) 3 έως το [βήμα](#page-22-1) 5 που περιγράφονται στην ενότητα «[Επανατοποθέτηση](#page-22-2) της διάταξης του σκληρού δίσκου» στη σελίδα 23.
- 6 Ακολουθήστε το [βήμα](#page-15-0) 3 και το [βήμα](#page-15-1) 4 που περιγράφονται στην ενότητα «[Επανατοποθέτηση](#page-15-2) της μονάδας (των μονάδων) μνήμης» στη σελίδα 16.
- 7 Επανατοποθετήστε την μπαταρία. Ανατρέξτε στην ενότητα «[Επανατοποθέτηση](#page-12-0) της [μπαταρίας](#page-12-0)» στη σελίδα 13.

# <span id="page-64-0"></span>Αφαίρεση των μεντεσέδων της οθόνης

ΠΡΟΕΙΔΟΠΟΙΗΣΗ**:** Προτού εκτελέσετε οποιαδήποτε εργασία στο εσωτερικό του υπολογιστή σας**,** διαβάστε τις πληροφορίες που παραλάβατε μαζί του και αφορούν θέματα ασφάλειας και ακολουθήστε τα βήματα που περιγράφει η ενότητα **«**Προτού [ξεκινήσετε](#page-8-0)**»** στη σελίδα **9.** Μετά την εκτέλεση εργασιών στο εσωτερικό του υπολογιστή σας**,** ακολουθήστε τις οδηγίες που αναφέρει η ενότητα **«**Μετά την εκτέλεση εργασιών στο εσωτερικό του [υπολογιστή](#page-10-0) σας**»**  στη [σελίδα](#page-10-0) **11.** Για πρόσθετες πληροφορίες σχετικά με τις άριστες πρακτικές σε θέματα ασφάλειας**,** ανατρέξτε στην αρχική σελίδα του ιστοτόπου για τη συμμόρφωση προς τις κανονιστικές διατάξεις στη διεύθυνση **dell.com/regulatory\_compliance.**

- 1 Αφαιρέστε την μπαταρία. Ανατρέξτε στην ενότητα «Αφαίρεση της [μπαταρίας](#page-11-0)» στη [σελίδα](#page-11-0) 12.
- 2 Ακολουθήστε τις διαδικασίες από το [βήμα](#page-13-0) 1 έως το [βήμα](#page-13-1) 2 που περιγράφονται στην ενότητα «[Αφαίρεση](#page-13-2) της μονάδας (των μονάδων) μνήμης» στη σελίδα 14.
- 3 Ακολουθήστε τις διαδικασίες από το [βήμα](#page-19-0) 1 έως το [βήμα](#page-20-0) 3 που περιγράφονται στην ενότητα «[Αφαίρεση](#page-19-1) της διάταξης του σκληρού δίσκου» στη σελίδα 20.
- 4 Ακολουθήστε τις διαδικασίες από το [βήμα](#page-16-0) 1 έως το [βήμα](#page-16-1) 2 που περιγράφονται στην ενότητα «Αφαίρεση της διάταξης της μονάδας [οπτικού δίσκου](#page-16-2)» στη σελίδα 17.
- 5 Αφαιρέστε το πληκτρολόγιο. Ανατρέξτε στην ενότητα «Αφαίρεση του [πληκτρολογίου](#page-23-0)» στη [σελίδα](#page-23-0) 24.
- 6 Αφαιρέστε το στήριγμα παλάμης. Ανατρέξτε στην ενότητα «Αφαίρεση του [στηρίγματος](#page-27-0) [παλάμης](#page-27-0)» στη σελίδα 28.
- 7 Αφαιρέστε τη διάταξη της οθόνης. Ανατρέξτε στην ενότητα «[Αφαίρεση](#page-57-0) της διάταξης της [οθόνης](#page-57-0)» στη σελίδα 58.
- 8 Αφαιρέστε τη στεφάνη συγκράτησης της οθόνης. Ανατρέξτε στην ενότητα «[Αφαίρεση](#page-61-0) της στεφάνης [συγκράτησης](#page-61-0) της οθόνης» στη σελίδα 62.

- Αφαιρέστε τις βίδες που συγκρατούν τους μεντεσέδες της οθόνης πάνω στο κάλυμμα της πίσω πλευράς της.
- Σηκώστε τους μεντεσέδες της οθόνης και βγάλτε τους από το κάλυμμα της πίσω πλευράς της.

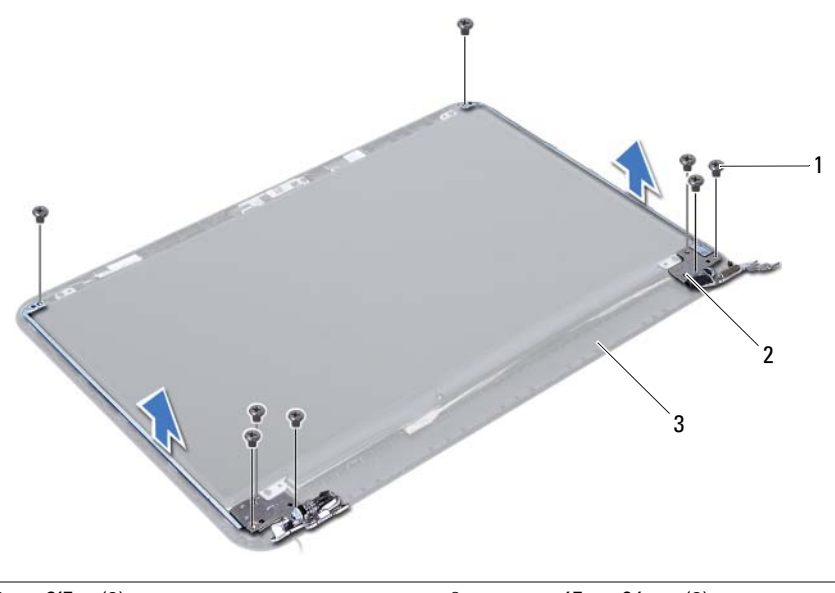

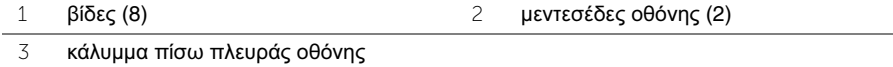

## <span id="page-66-0"></span>Επανατοποθέτηση των μεντεσέδων της οθόνης

ΠΡΟΕΙΔΟΠΟΙΗΣΗ**:** Προτού εκτελέσετε οποιαδήποτε εργασία στο εσωτερικό του υπολογιστή σας**,** διαβάστε τις πληροφορίες που παραλάβατε μαζί του και αφορούν θέματα ασφάλειας και ακολουθήστε τα βήματα που περιγράφει η ενότητα **«**Προτού [ξεκινήσετε](#page-8-0)**»** στη σελίδα **9.** Μετά την εκτέλεση εργασιών στο εσωτερικό του υπολογιστή σας**,** ακολουθήστε τις οδηγίες που αναφέρει η ενότητα **«**Μετά την εκτέλεση εργασιών στο εσωτερικό του [υπολογιστή](#page-10-0) σας**»**  στη [σελίδα](#page-10-0) **11.** Για πρόσθετες πληροφορίες σχετικά με τις άριστες πρακτικές σε θέματα ασφάλειας**,** ανατρέξτε στην αρχική σελίδα του ιστοτόπου για τη συμμόρφωση προς τις κανονιστικές διατάξεις στη διεύθυνση **dell.com/regulatory\_compliance.**

#### Διαδικασία

- 1 Ευθυγραμμίστε τις οπές για τις βίδες στους μεντεσέδες της οθόνης με τις αντίστοιχες οπές στο κάλυμμα της πίσω πλευράς της.
- 2 Επανατοποθετήστε τις βίδες που συγκρατούν τους μεντεσέδες της οθόνης πάνω στο κάλυμμα της πίσω πλευράς της.

- 1 Επανατοποθετήστε τη στεφάνη συγκράτησης της οθόνης. Ανατρέξτε στην ενότητα «[Επανατοποθέτηση](#page-63-0) της στεφάνης συγκράτησης της οθόνης» στη σελίδα 64.
- 2 Επανατοποθετήστε τη διάταξη της οθόνης. Ανατρέξτε στην ενότητα «[Επανατοποθέτηση](#page-60-0) της [διάταξης](#page-60-0) της οθόνης» στη σελίδα 61.
- 3 Επανατοποθετήστε το στήριγμα παλάμης. Ανατρέξτε στην ενότητα «[Επανατοποθέτηση](#page-31-0) του [στηρίγματος](#page-31-0) παλάμης» στη σελίδα 32.
- 4 Επανατοποθετήστε το πληκτρολόγιο. Ανατρέξτε στην ενότητα «[Επανατοποθέτηση](#page-26-0) του [πληκτρολογίου](#page-26-0)» στη σελίδα 27.
- 5 Ακολουθήστε τις διαδικασίες από το [βήμα](#page-18-0) 4 έως το [βήμα](#page-18-1) 5 που περιγράφονται στην ενότητα «[Επανατοποθέτηση](#page-18-2) της διάταξης της μονάδας οπτικού δίσκου» στη [σελίδα](#page-18-2) 19.
- 6 Ακολουθήστε τις διαδικασίες από το [βήμα](#page-22-0) 3 έως το [βήμα](#page-22-1) 5 που περιγράφονται στην ενότητα «[Επανατοποθέτηση](#page-22-2) της διάταξης του σκληρού δίσκου» στη σελίδα 23.
- 7 Ακολουθήστε το [βήμα](#page-15-0) 3 και το [βήμα](#page-15-1) 4 που περιγράφονται στην ενότητα «[Επανατοποθέτηση](#page-15-2) της μονάδας (των μονάδων) μνήμης» στη σελίδα 16.
- 8 Επανατοποθετήστε την μπαταρία. Ανατρέξτε στην ενότητα «[Επανατοποθέτηση](#page-12-0) της [μπαταρίας](#page-12-0)» στη σελίδα 13.

# Αφαίρεση του πλαισίου της οθόνης

ΠΡΟΕΙΔΟΠΟΙΗΣΗ**:** Προτού εκτελέσετε οποιαδήποτε εργασία στο εσωτερικό του υπολογιστή σας**,** διαβάστε τις πληροφορίες που παραλάβατε μαζί του και αφορούν θέματα ασφάλειας και ακολουθήστε τα βήματα που περιγράφει η ενότητα **«**Προτού [ξεκινήσετε](#page-8-0)**»** στη σελίδα **9.** Μετά την εκτέλεση εργασιών στο εσωτερικό του υπολογιστή σας**,** ακολουθήστε τις οδηγίες που αναφέρει η ενότητα **«**Μετά την εκτέλεση εργασιών στο εσωτερικό του [υπολογιστή](#page-10-0) σας**»**  στη [σελίδα](#page-10-0) **11.** Για πρόσθετες πληροφορίες σχετικά με τις άριστες πρακτικές σε θέματα ασφάλειας**,** ανατρέξτε στην αρχική σελίδα του ιστοτόπου για τη συμμόρφωση προς τις κανονιστικές διατάξεις στη διεύθυνση **dell.com/regulatory\_compliance.**

- 1 Αφαιρέστε την μπαταρία. Ανατρέξτε στην ενότητα «Αφαίρεση της [μπαταρίας](#page-11-0)» στη [σελίδα](#page-11-0) 12.
- 2 Ακολουθήστε τις διαδικασίες από το [βήμα](#page-13-0) 1 έως το [βήμα](#page-13-1) 2 που περιγράφονται στην ενότητα «[Αφαίρεση](#page-13-2) της μονάδας (των μονάδων) μνήμης» στη σελίδα 14.
- 3 Ακολουθήστε τις διαδικασίες από το [βήμα](#page-19-0) 1 έως το [βήμα](#page-20-0) 3 που περιγράφονται στην ενότητα «[Αφαίρεση](#page-19-1) της διάταξης του σκληρού δίσκου» στη σελίδα 20.
- 4 Ακολουθήστε τις διαδικασίες από το [βήμα](#page-16-0) 1 έως το [βήμα](#page-16-1) 2 που περιγράφονται στην ενότητα «Αφαίρεση της διάταξης της μονάδας [οπτικού δίσκου](#page-16-2)» στη σελίδα 17.
- 5 Αφαιρέστε το πληκτρολόγιο. Ανατρέξτε στην ενότητα «Αφαίρεση του [πληκτρολογίου](#page-23-0)» στη [σελίδα](#page-23-0) 24.
- 6 Αφαιρέστε το στήριγμα παλάμης. Ανατρέξτε στην ενότητα «Αφαίρεση του [στηρίγματος](#page-27-0) [παλάμης](#page-27-0)» στη σελίδα 28.
- 7 Αφαιρέστε τη διάταξη της οθόνης. Ανατρέξτε στην ενότητα «[Αφαίρεση](#page-57-0) της διάταξης της [οθόνης](#page-57-0)» στη σελίδα 58.
- 8 Αφαιρέστε τη στεφάνη συγκράτησης της οθόνης. Ανατρέξτε στην ενότητα «[Αφαίρεση](#page-61-0) της στεφάνης [συγκράτησης](#page-61-0) της οθόνης» στη σελίδα 62.
- 9 Αφαιρέστε τους μεντεσέδες της οθόνης. Ανατρέξτε στην ενότητα «[Αφαίρεση](#page-64-0) των [μεντεσέδων](#page-64-0) της οθόνης» στη σελίδα 65.

- Αφαιρέστε τις βίδες που συγκρατούν το πλαίσιο της οθόνης πάνω στο κάλυμμα της πίσω πλευράς της.
- Σηκώστε απαλά το πλαίσιο της οθόνης και γυρίστε το ανάποδα.

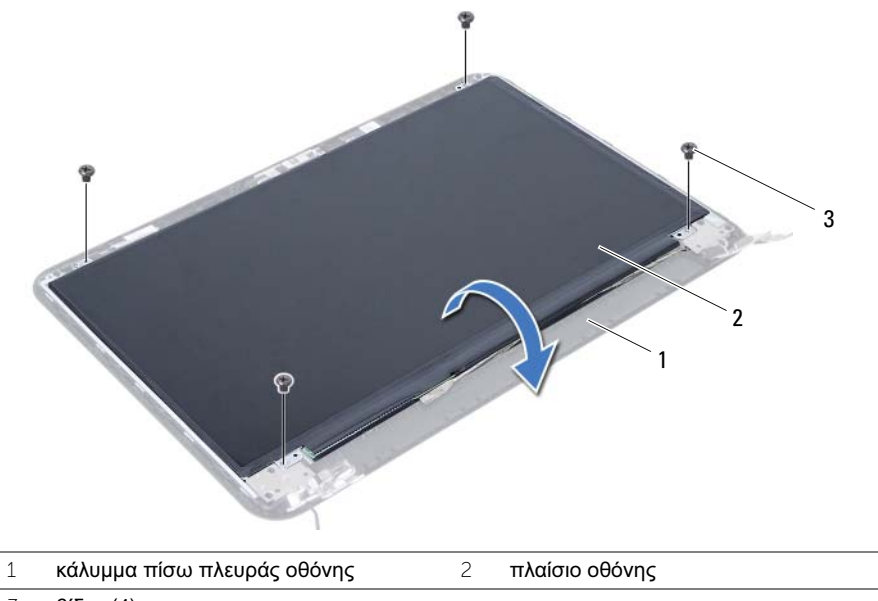

βίδες (4)

- Ξεκολλήστε την ταινία που συγκρατεί το καλώδιο της οθόνης στο πλαίσιό της.
- Αποσυνδέστε το καλώδιο της οθόνης από το πλαίσιό της.

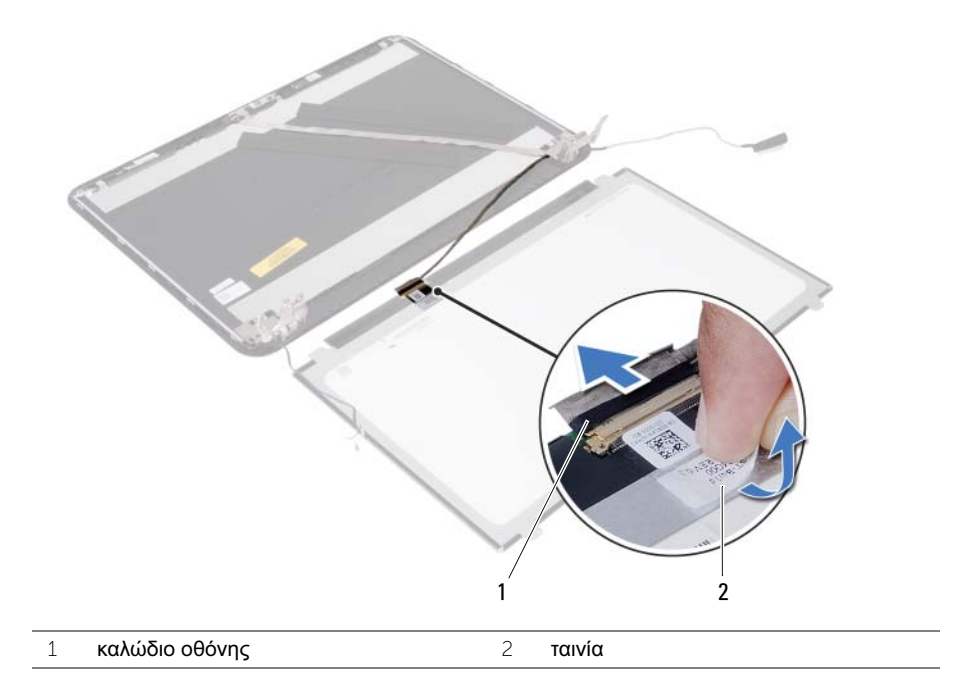

# Επανατοποθέτηση του πλαισίου της οθόνης

ΠΡΟΕΙΔΟΠΟΙΗΣΗ**:** Προτού εκτελέσετε οποιαδήποτε εργασία στο εσωτερικό του υπολογιστή σας**,** διαβάστε τις πληροφορίες που παραλάβατε μαζί του και αφορούν θέματα ασφάλειας και ακολουθήστε τα βήματα που περιγράφει η ενότητα **«**Προτού [ξεκινήσετε](#page-8-0)**»** στη σελίδα **9.** Μετά την εκτέλεση εργασιών στο εσωτερικό του υπολογιστή σας**,** ακολουθήστε τις οδηγίες που αναφέρει η ενότητα **«**Μετά την εκτέλεση εργασιών στο εσωτερικό του [υπολογιστή](#page-10-0) σας**»**  στη [σελίδα](#page-10-0) **11.** Για πρόσθετες πληροφορίες σχετικά με τις άριστες πρακτικές σε θέματα ασφάλειας**,** ανατρέξτε στην αρχική σελίδα του ιστοτόπου για τη συμμόρφωση προς τις κανονιστικές διατάξεις στη διεύθυνση **dell.com/regulatory\_compliance.**

### Διαδικασία

- 1 Συνδέστε το καλώδιο οθόνης στο πάνελ οθόνης.
- 2 Κολλήστε την ταινία που συγκρατεί το καλώδιο της οθόνης στο πλαίσιό της.
- 3 Τοποθετήστε απαλά το πλαίσιο της οθόνης πάνω στο κάλυμμα της πίσω πλευράς της.
- 4 Ευθυγραμμίστε τις οπές για τις βίδες στο πλαίσιο της οθόνης με τις αντίστοιχες οπές στο κάλυμμά της πίσω πλευράς της.
- 5 Επανατοποθετήστε τις βίδες που συγκρατούν το πλαίσιο της οθόνης πάνω στο κάλυμμα της πίσω πλευράς της.

- 1 Επανατοποθετήστε τους μεντεσέδες της οθόνης. Ανατρέξτε στην ενότητα «[Επανατοποθέτηση](#page-66-0) των μεντεσέδων της οθόνης» στη σελίδα 67.
- 2 Επανατοποθετήστε τη στεφάνη συγκράτησης της οθόνης. Ανατρέξτε στην ενότητα «[Επανατοποθέτηση](#page-63-0) της στεφάνης συγκράτησης της οθόνης» στη σελίδα 64.
- 3 Επανατοποθετήστε τη διάταξη της οθόνης. Ανατρέξτε στην ενότητα «[Επανατοποθέτηση](#page-60-0) της [διάταξης](#page-60-0) της οθόνης» στη σελίδα 61.
- 4 Επανατοποθετήστε το στήριγμα παλάμης. Ανατρέξτε στην ενότητα «[Επανατοποθέτηση](#page-31-0) του [στηρίγματος](#page-31-0) παλάμης» στη σελίδα 32.
- 5 Επανατοποθετήστε το πληκτρολόγιο. Ανατρέξτε στην ενότητα «[Επανατοποθέτηση](#page-26-0) του [πληκτρολογίου](#page-26-0)» στη σελίδα 27.
- 6 Ακολουθήστε τις διαδικασίες από το [βήμα](#page-18-0) 4 έως το [βήμα](#page-18-1) 5 που περιγράφονται στην ενότητα «[Επανατοποθέτηση](#page-18-2) της διάταξης της μονάδας οπτικού δίσκου» στη [σελίδα](#page-18-2) 19.
- 7 Ακολουθήστε τις διαδικασίες από το [βήμα](#page-22-0) 3 έως το [βήμα](#page-22-1) 5 που περιγράφονται στην ενότητα «[Επανατοποθέτηση](#page-22-2) της διάταξης του σκληρού δίσκου» στη σελίδα 23.
- 8 Ακολουθήστε το [βήμα](#page-15-0) 3 και το [βήμα](#page-15-1) 4 που περιγράφονται στην ενότητα «[Επανατοποθέτηση](#page-15-2) της μονάδας (των μονάδων) μνήμης» στη σελίδα 16.
- 9 Επανατοποθετήστε την μπαταρία. Ανατρέξτε στην ενότητα «[Επανατοποθέτηση](#page-12-0) της [μπαταρίας](#page-12-0)» στη σελίδα 13.

# Αφαίρεση της μονάδας της κάμερας

ΠΡΟΕΙΔΟΠΟΙΗΣΗ**:** Προτού εκτελέσετε οποιαδήποτε εργασία στο εσωτερικό του υπολογιστή σας**,** διαβάστε τις πληροφορίες που παραλάβατε μαζί του και αφορούν θέματα ασφάλειας και ακολουθήστε τα βήματα που περιγράφει η ενότητα **«**Προτού [ξεκινήσετε](#page-8-0)**»** στη σελίδα **9.** Μετά την εκτέλεση εργασιών στο εσωτερικό του υπολογιστή σας**,** ακολουθήστε τις οδηγίες που αναφέρει η ενότητα **«**Μετά την εκτέλεση εργασιών στο εσωτερικό του [υπολογιστή](#page-10-0) σας**»**  στη [σελίδα](#page-10-0) **11.** Για πρόσθετες πληροφορίες σχετικά με τις άριστες πρακτικές σε θέματα ασφάλειας**,** ανατρέξτε στην αρχική σελίδα του ιστοτόπου για τη συμμόρφωση προς τις κανονιστικές διατάξεις στη διεύθυνση **dell.com/regulatory\_compliance.**

- 1 Αφαιρέστε την μπαταρία. Ανατρέξτε στην ενότητα «Αφαίρεση της [μπαταρίας](#page-11-0)» στη [σελίδα](#page-11-0) 12.
- 2 Ακολουθήστε τις διαδικασίες από το [βήμα](#page-13-0) 1 έως το [βήμα](#page-13-1) 2 που περιγράφονται στην ενότητα «[Αφαίρεση](#page-13-2) της μονάδας (των μονάδων) μνήμης» στη σελίδα 14.
- 3 Ακολουθήστε τις διαδικασίες από το [βήμα](#page-19-0) 1 έως το [βήμα](#page-20-0) 3 που περιγράφονται στην ενότητα «[Αφαίρεση](#page-19-1) της διάταξης του σκληρού δίσκου» στη σελίδα 20.
- 4 Ακολουθήστε τις διαδικασίες από το [βήμα](#page-16-0) 1 έως το [βήμα](#page-16-1) 2 που περιγράφονται στην ενότητα «Αφαίρεση της διάταξης της μονάδας [οπτικού δίσκου](#page-16-2)» στη σελίδα 17.
- 5 Αφαιρέστε το πληκτρολόγιο. Ανατρέξτε στην ενότητα «Αφαίρεση του [πληκτρολογίου](#page-23-0)» στη [σελίδα](#page-23-0) 24.
- 6 Αφαιρέστε το στήριγμα παλάμης. Ανατρέξτε στην ενότητα «Αφαίρεση του [στηρίγματος](#page-27-0) [παλάμης](#page-27-0)» στη σελίδα 28.
- 7 Αφαιρέστε τη διάταξη της οθόνης. Ανατρέξτε στην ενότητα «[Αφαίρεση](#page-57-0) της διάταξης της [οθόνης](#page-57-0)» στη σελίδα 58.
- 8 Αφαιρέστε τη στεφάνη συγκράτησης της οθόνης. Ανατρέξτε στην ενότητα «[Αφαίρεση](#page-61-0) της στεφάνης [συγκράτησης](#page-61-0) της οθόνης» στη σελίδα 62.
## Διαδικασία

- Αφαιρέστε τη βίδα που συγκρατεί τη μονάδα της κάμερας πάνω στο κάλυμμα της πίσω πλευράς της οθόνης.
- Αποσυνδέστε το καλώδιο της κάμερας από τη μονάδα της κάμερας.
- Ξεκολλήστε την ταινία που συγκρατεί τη μονάδα της κάμερας στο κάλυμμα της πίσω πλευράς της οθόνης.
- Σηκώστε τη μονάδα της κάμερας και βγάλτε την από το κάλυμμα της πίσω πλευράς της οθόνης.

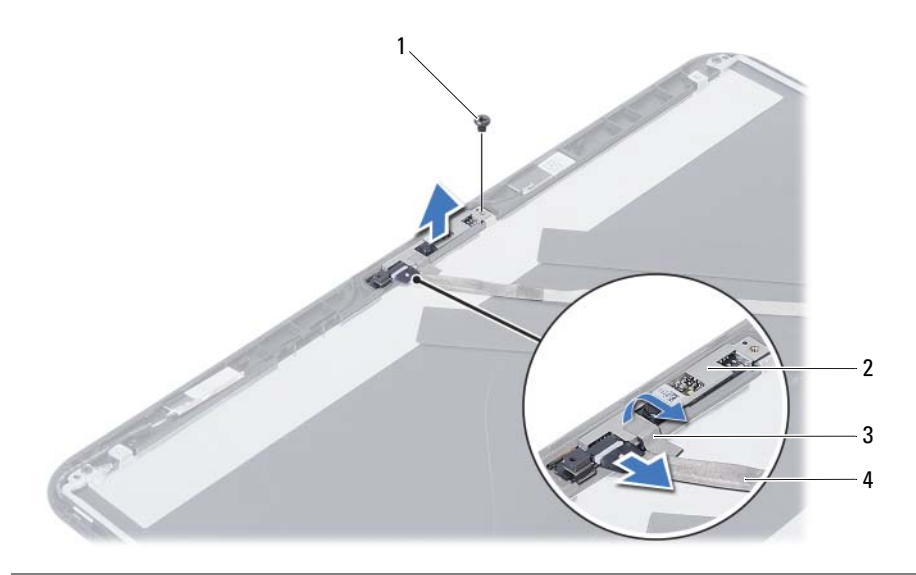

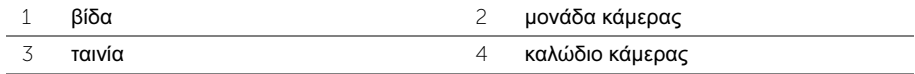

## Επανατοποθέτηση της μονάδας της κάμερας

ΠΡΟΕΙΔΟΠΟΙΗΣΗ**:** Προτού εκτελέσετε οποιαδήποτε εργασία στο εσωτερικό του υπολογιστή σας**,** διαβάστε τις πληροφορίες που παραλάβατε μαζί του και αφορούν θέματα ασφάλειας και ακολουθήστε τα βήματα που περιγράφει η ενότητα **«**Προτού [ξεκινήσετε](#page-8-0)**»** στη σελίδα **9.** Μετά την εκτέλεση εργασιών στο εσωτερικό του υπολογιστή σας**,** ακολουθήστε τις οδηγίες που αναφέρει η ενότητα **«**Μετά την εκτέλεση εργασιών στο εσωτερικό του [υπολογιστή](#page-10-0) σας**»**  στη [σελίδα](#page-10-0) **11.** Για πρόσθετες πληροφορίες σχετικά με τις άριστες πρακτικές σε θέματα ασφάλειας**,** ανατρέξτε στην αρχική σελίδα του ιστοτόπου για τη συμμόρφωση προς τις κανονιστικές διατάξεις στη διεύθυνση **dell.com/regulatory\_compliance.**

## Διαδικασία

- 1 Τοποθετήστε τη μονάδα της κάμερας πάνω στο κάλυμμα της πίσω πλευράς της οθόνης.
- 2 Επανατοποθετήστε τη βίδα που συγκρατεί τη μονάδα της κάμερας πάνω στο κάλυμμα της πίσω πλευράς της οθόνης.
- 3 Κολλήστε την ταινία που συγκρατεί τη μονάδα της κάμερας πάνω στο κάλυμμα της πίσω πλευράς της οθόνης.
- 4 Συνδέστε το καλώδιο της κάμερας στη μονάδα της κάμερας.

## Μετέπειτα απαιτούμενες ενέργειες

- 1 Επανατοποθετήστε τη στεφάνη συγκράτησης της οθόνης. Ανατρέξτε στην ενότητα «[Επανατοποθέτηση](#page-63-0) της στεφάνης συγκράτησης της οθόνης» στη σελίδα 64.
- 2 Επανατοποθετήστε τη διάταξη της οθόνης. Ανατρέξτε στην ενότητα «[Επανατοποθέτηση](#page-60-0) της [διάταξης](#page-60-0) της οθόνης» στη σελίδα 61.
- 3 Επανατοποθετήστε το στήριγμα παλάμης. Ανατρέξτε στην ενότητα «[Επανατοποθέτηση](#page-31-0) του [στηρίγματος](#page-31-0) παλάμης» στη σελίδα 32.
- 4 Επανατοποθετήστε το πληκτρολόγιο. Ανατρέξτε στην ενότητα «[Επανατοποθέτηση](#page-26-0) του [πληκτρολογίου](#page-26-0)» στη σελίδα 27.
- 5 Ακολουθήστε τις διαδικασίες από το [βήμα](#page-18-0) 4 έως το [βήμα](#page-18-1) 5 που περιγράφονται στην ενότητα «[Επανατοποθέτηση](#page-18-2) της διάταξης της μονάδας οπτικού δίσκου» στη [σελίδα](#page-18-2) 19.
- 6 Ακολουθήστε τις διαδικασίες από το [βήμα](#page-22-0) 3 έως το [βήμα](#page-22-1) 5 που περιγράφονται στην ενότητα «[Επανατοποθέτηση](#page-22-2) της διάταξης του σκληρού δίσκου» στη σελίδα 23.
- 7 Ακολουθήστε το [βήμα](#page-15-0) 3 και το [βήμα](#page-15-1) 4 που περιγράφονται στην ενότητα «[Επανατοποθέτηση](#page-15-2) της μονάδας (των μονάδων) μνήμης» στη σελίδα 16.
- 8 Επανατοποθετήστε την μπαταρία. Ανατρέξτε στην ενότητα «[Επανατοποθέτηση](#page-12-0) της [μπαταρίας](#page-12-0)» στη σελίδα 13.

Όταν υπάρχει διαθέσιμη ενημερωμένη έκδοση ή όταν αντικαταστήσετε την πλακέτα συστήματος, μπορεί να χρειαστεί να αναβαθμίσετε το BIOS. Για την αναβάθμιση του BIOS:

- 1 Θέστε τον υπολογιστή σε λειτουργία.
- 2 Μεταβείτε στον ιστότοπο **dell.com/support**.
- 3 Αν έχετε την ετικέτα εξυπηρέτησης του υπολογιστή σας, πληκτρολογήστε την και κάντε κλικ στην επιλογή **Submit** (Υποβολή).

Αν δεν την έχετε, κάντε κλικ στην επιλογή **Detect Service Tag** (Ανίχνευση ετικέτας εξυπηρέτησης) για να ενεργοποιηθεί η δυνατότητα αυτόματης ανίχνευσης της ετικέτας εξυπηρέτησης.

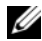

ΣΗΜΕΙΩΣΗ**:** Αν δεν μπορεί να γίνει αυτόματη ανίχνευση της ετικέτας εξυπηρέτησης, επιλέξτε το προϊόν σας κάτω από τις κατηγορίες προϊόντων.

- 4 Κάντε κλικ **Drivers and Downloads** (Οδηγοί και λήψεις).
- 5 Στην αναπτυσσόμενη επιλογή **Operating System** (Λειτουργικό σύστημα), επιλέξτε το λειτουργικό σύστημα που είναι εγκατεστημένο στον υπολογιστή σας.
- 6 Κάντε κλικ στην επιλογή **BIOS**.
- 7 Κάντε κλικ στην επιλογή **Download File** (Λήψη αρχείου) για λήψη της πιο πρόσφατα ενημερωμένης έκδοσης του BIOS για τον υπολογιστή σας.
- 8 Στην επόμενη σελίδα, επιλέξτε **Single-file download** (Λήψη ενός μόνο αρχείου) και κάντε κλικ στην επιλογή **Continue** (Συνέχεια).
- 9 Αποθηκεύστε το αρχείο και, μόλις ολοκληρωθεί η λήψη, πλοηγηθείτε στον φάκελο όπου αποθηκεύσατε το αρχείο της ενημερωμένης έκδοσης του BIOS.
- 10 Κάντε διπλό κλικ στο εικονίδιο του αρχείου της ενημερωμένης έκδοσης του BIOS και ακολουθήστε τις οδηγίες που παρουσιάζονται στην οθόνη.